## 网上购物系统后台管理的设计与实现

#### 摘 要

随着计算机技术、通信技术的日益发展和融合,尤其是 Internet 的普及应用,出现 了一种先进的交易平台——购物网站。本文详细介绍了购物网站后台的设计思想和实现 方法。它要求应用程序功能完备,使用方便易懂。网站实现将自己的商品、服务和信息 推销给顾客,而顾客根据自己的需要和喜好选择购买商品。

本文首先介绍了网上购物系统的开发背景及开发目的,然后论述了系统的开发环境, 系统基本功能,需求分析等,较详细的论述了系统的详细设计和实现,最后对网上购物 系统的开发做了总结。

本购物网站后台系统中涉及到的主要模块如下:商品管理模块、支付管理模块、系 统统计管理模块、管理员管理模块、会员系统管理模块、好评系统管理模块、货币管理 模块,邮件系统管理模块、国家设置系统管理模块等。本系统基于

B/S (browser/server)体系结构,采用 MVC 构架, 基于 MyEclipse 平台, 使用 java 语 言编写,采用 SQL Server 2005 作为后台数据库。该系统的实现不但可以扩大商家的规 模和市场影响力,而且可以减少企业的经营成本,提高工作效率,同时还方便了广大的 热爱网购的客户。

关键词: B/S MyEclipse SQL Server 2005 后台管理系统

I

# Design and Implementation for Online Shopping System Backstage Management

## Abstract

Along with the development and amalgamation of computer and communication technology, especially with the popularization application of internet, there appears a sort of advanced trade mode—Online shopping website. This paper expounds the design and implement of the online shopping system backstage management. It demands maturity function of the application and the application is easy to be used and understood. The web site implement salesmanship its merchandise, service and information to customers. At the same time, customers can buy merchandise from the web site with their requirements and favor.

The thesis has firstly introduced developing background of the sysytem and the purpose to develop it. And then has described the designing environment, system basic functions and the analysis of system need, has partly described the detailed design and reality of the sysytem in detail. Finally, conclusion has been drawn about the developing of the whole system.

This Online Shopping Backstage Management System has the main functions as the following: products management function module, payment function module, system statistical function module, administrator management function module, costomer system management function module, comment function module, currency management function module, Email system function module, country management function module and so on. This system is built by MyEclipse software, based on the B/S system structure and uses the MVC architecture. The programming language is JAVA and the database is SQL Server 2005. This system will not only

enhance the scale of shopping centre and market influence, but also will reduce the enterprise's running cost, improve work efficiency,and facilitate the large numbers of customers who love online shopping.

**Key words**:B/S; MyEclipse; SQL Server 2005; Backstage Management System

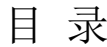

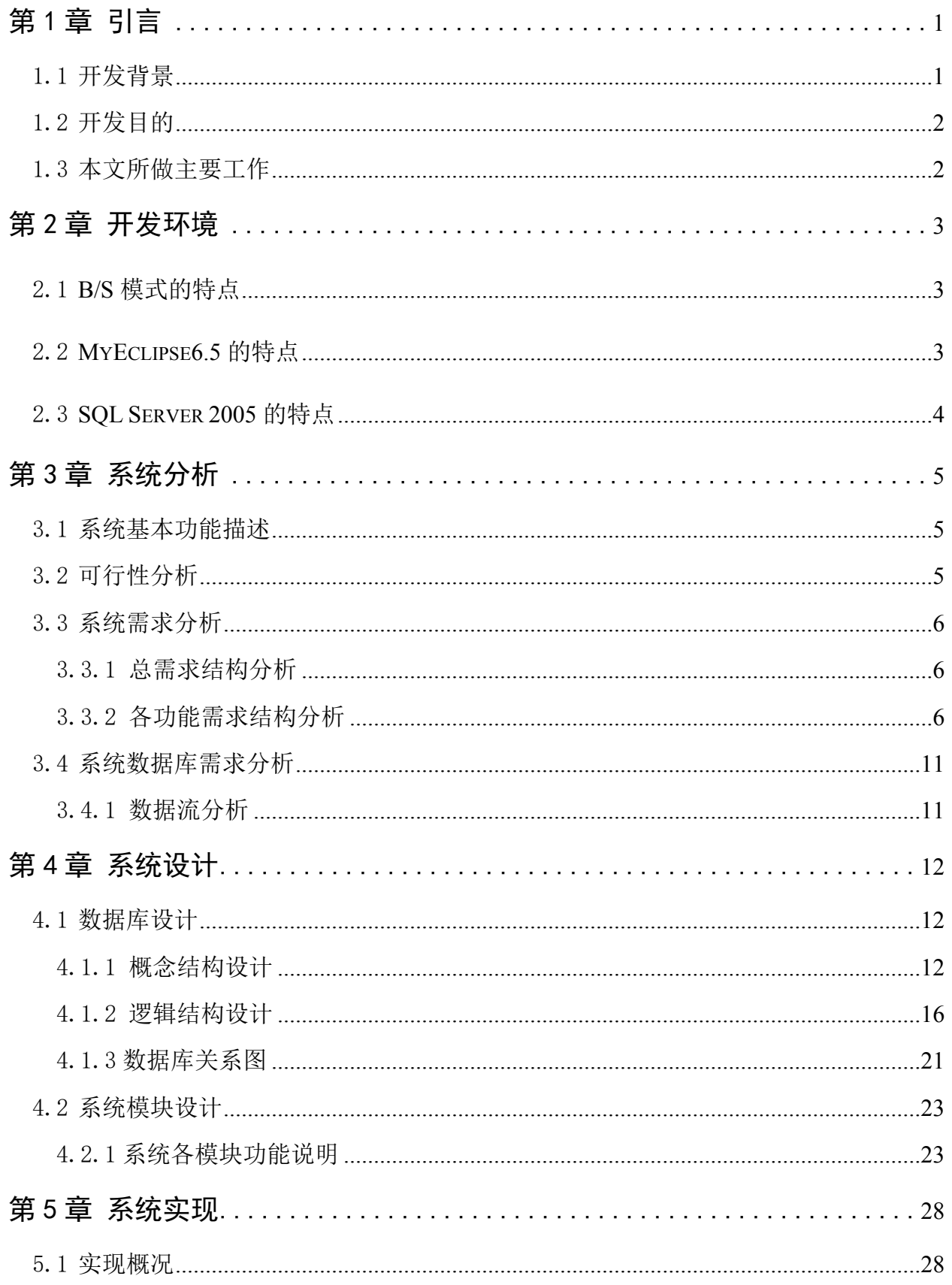

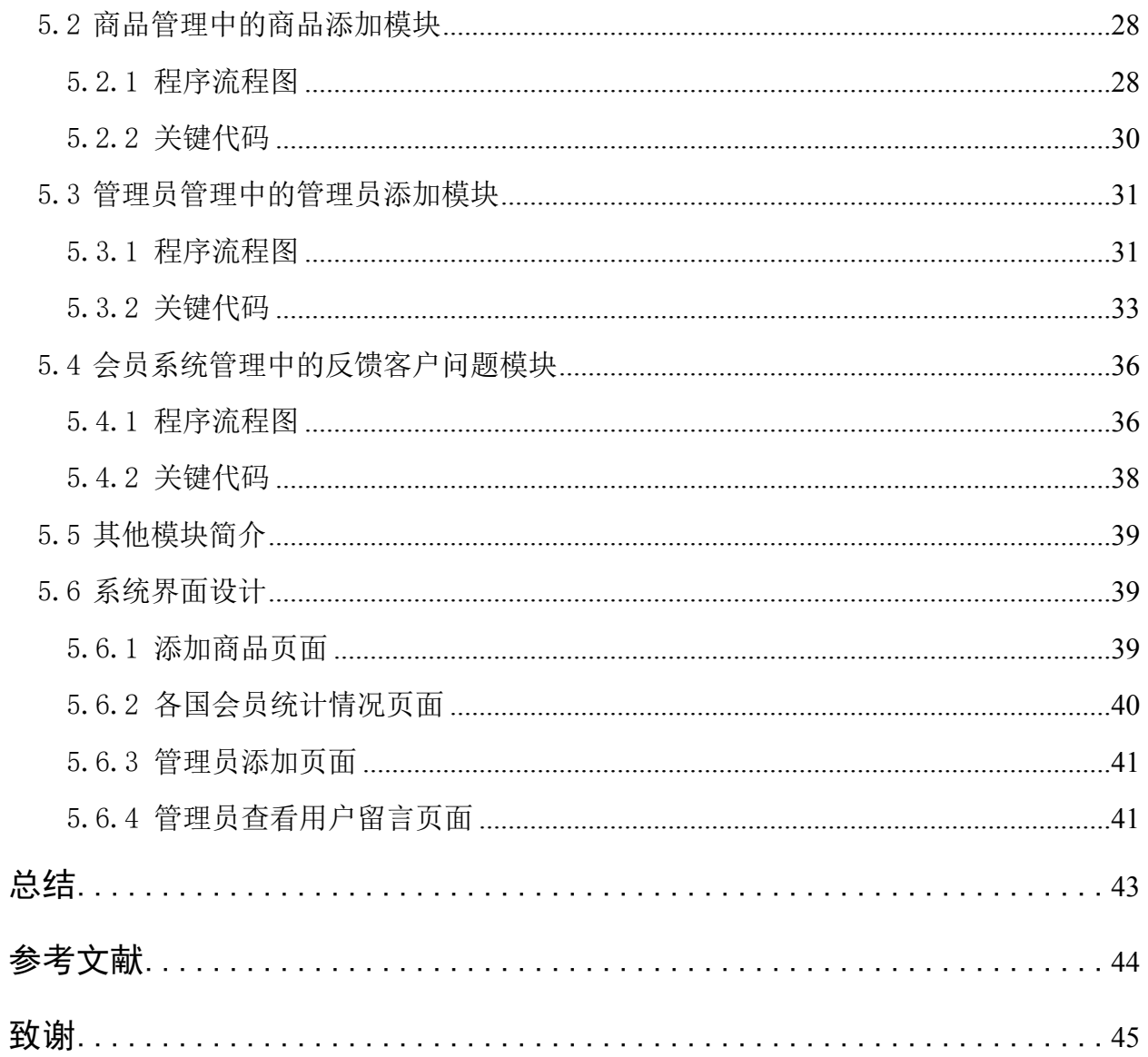

## <span id="page-5-0"></span>第1章 引言

## <span id="page-5-1"></span>**1.1 开发背景**

随着网络经济、知识经济和电子商务等新经济的迅猛发展,不但深刻地改变着人类 社会的生产、贸易、生活和学习方式,也促使全球化市场竞争和企业管理发展趋势发生 了巨大的变化。

电子商务[1]是运用现代通信技术、计算机和网络技术进行的一种社会经济形态,其目 的是通过降低社会经营成本、提高社会生产效率、优化社会资源配置,从而实现社会财 富的最大化利用。因此,电子商务是一种新的社会经济形态。

亚马逊的诞生是互联网的重大革命,这是电子商务的"第一春"。非典时期的恐慌, 令许多人出门消费产生了顾虑,然而电子商务便捷为他们所推崇,网上购物量大幅度提 升。这是电子商务的"第二春"。

如今微软、谷歌、百度、盛大对外宣称涉足电子商务,阿里巴巴强势上市,思科投 资约 1750 万美元入股阿里巴巴。种种迹象表面,互联网巨头都看上了电子商务这块大饼。

2007 年 7 月 26 日的消息称,中国网游巨头盛大也进电子商务,旗下的 B2C 交易平台 即将上线。

10 月 2 日,微软收购了位于美国威斯康星州 Madison 的 Jellyfish.com 比较购物网站。

10 月 17 日,百度正式宣布进军电子商务领域,主要是 C2C 平台。

网络巨头大规模进军电子商务,迎来的将是电子商务的"第三春"。从他们的动作不 难看出,B2C、C2C 这两种面向个人消费者的模式将是电子商务的主流,而比较购物又是 一种新的模式。

世界经济的全球化,顾客需求的多样化,企业将面临着前所未有的激烈竞争和挑战。 为了在竞争中取胜,企业必须以更加灵活有效的方式进行生产和服务,进一步应用信息 技术和先进有效的组织管理方法。电子商务正是顺应这一发展趋势的一门崭新技术。简 单地说, 电子商务就是指利用 Internet 网络讲行的商务交易。在一个电子商务系统中, 网 上购物模块通过 WEB 服务器发布商品信息, 供客户浏览、采购商品, 提交定单等占据很 重要的位置。其一是因为界面的友好性,购物的方便性是吸引顾客的一个重要因素;其 二是因为该模块是放在 Internet 上的, 如果设计不当商品很容易被非法入侵, 造成巨大损

1

失。所以安全性也是很重要的技术环节。电子商务已经成为了新经济的代名词。在未来 的商务活动中,"要么电子商务,要么无商可务"已经在商业界形成了共识。

## <span id="page-6-0"></span>**1.2 开发目的**

Internet 的发展, 为改变传统的商业运作模式提供了一种技术上的可行性方案: 利用 Internet 的技术和协议,建立各种企业内部网 Internet,企业外部网 Extranet,通过廉价的通 讯手段,将买家与卖家、厂商和合作伙伴紧密的结合在了一起,消除时间与空间带来的 障碍,从而大大的节约了交易成本,扩大了交易范围。而在实际的生活中,这种方案已 经被广泛的运用到了实际的商业活动中了,人们将这种交易模式称为:电子商务。

当今比较流行的网上购物系统有国外的"淘宝(www.taobao.com)",国内的有"当 当(www.dangdang.com)"。它们都是相当优秀的电子商务网站,对其他的网站提供了良 好的典范。设计中可以学习参考他们的思想,了解和熟悉整个网站的开发流程及完整的 电子商务网站应有的功能和注意事项。

设计一个电子商务网站,将会牵涉到许多技术上的问题,如:动态网页制作技术, 后台数据库的设计和管理,通过实际的制作一个网站,可以避免纸上谈兵,在实践中掌 握上述技术的使用。

### <span id="page-6-1"></span>**1.3 本文所做主要工作**

本文采用 MyEclipse6.5 作为开发工具, 使用 JSP 技术开发页面<sup>[2]</sup>, Servlet 进行请求转 发,实体 JavaBean 和普通 JAVA 类实现业务逻辑,并使用 SQL Server 2005 设计了一个网 上购物后台管理系统。其所做的主要工作如下:

(1)系统进行分析,包括可行性分析,需求分析(总需求结构分析,数据流分析和各 个功能的需求结构分析)。

(2)数据库设计(概念结构设计,逻辑结构设计)

(3)系统模块设计,对系统中的各个模块进行设计,流程分析,总体用例分析。

(3)系统实现(包括商品管理模块中的添加、查看、修改、删除商品功能,添加、查 看、修改、删除商品类型/子类型功能等,管理员管理模块中的添加、查看、修改、删除 管理员模块,会员系统管理模块中的查看、搜索会员信息功能和客户问题反馈功能等, 好评系统管理模块中的查看和修改客户留言功能,货币管理模块中的更改货币汇率功能, 还有其他一些模块的简单介绍),系统界面设计(截取了几张关键的运行界面)。对于设 计中存在的问题,使用了查找资料、同学之间的探讨、向指导老师求助等方法进行解决。

## <span id="page-7-0"></span>第2章 开发环境

### <span id="page-7-1"></span>**2.1 B/S 模式的特点**

本系统采用 Browser/Server(浏览器/服务器)结构。B/S(Browser/Server)结构即浏览 器服务器结构。它是随着 Internet 技术的兴起,对 C/S 结构的一种变化或者改进的结构。 在这种结构下,客户工作界面是通过浏览器来实现,极少部分事务逻辑在前端

(Browser)实现,但是主要事务逻辑在服务器端(Server)实现,形成所谓三层 3-tier 结构。这样就大大简化了客户端电脑载荷,减轻了系统维护与升级的成本和工作量,降 低了客户的总体成本。

所谓三层体系结构[3], 是在客户端与数据库之间加入了一个中间层, 也叫组件层。这 里所说的三层体系,不是指物理上的三层,不是简单地放置三台机器就是三层体系结构, 也不仅仅有 B/S 应用才是三层体系结构,三层是指逻辑上的三层,即使这三个层放置到 一台机器上。 三层体系的应用程序将业务规则、数据访问、合法性校验等工作放到了中 间层进行处理。通常情况下,客户端不直接与数据库进行交互,而是通过 COM/DCOM 通讯与中间层建立连接,再经由中间层与数据库进行交换。

这种三层体系结构如图 2-1 所示:

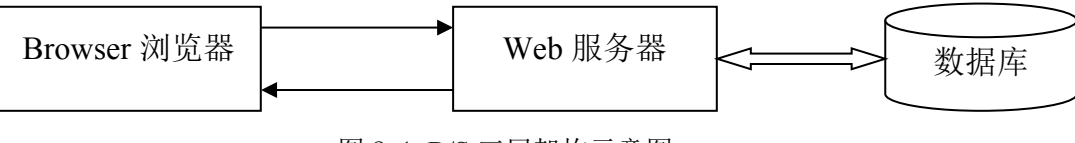

图 2-1 B/S 三层架构示意图

## <span id="page-7-2"></span>**2.2 MyEclipse6.5 的特点**

MyEclipse<sup>[4]</sup>企业级工作平台( MyEclipse - Enterprise - Workbench - , 简称 MyEclipse)是对 Eclipse IDE 的扩展,利用它我们可以在数据库和 JavaEE 的开发、 发布,以及应用程序服务器的整合方面极大的提高工作效率。它是功能丰富的 JavaEE 集成开发环境, 包括了完备的编码、调试、测试和发布功能, 完整支持 HTML, Struts, JSF, CSS, Javascript, SQL, Hibernate。

在结构上, MyEclipse6.5 的特征可以被分为 7 类:

- (1) JavaEE 模型
- (2) WEB 开发工具
- (3) EJB 开发工具

(4) 应用程序服务器的连接器

(5) JavaEE 项目部署服务

(6) 数据库服务

(7) MyEclipse 整合帮助

对于以上每一种功能上的类别,在 Eclipse6.5 中都有相应的功能部件,并通过一 系列的插件来实现它们。 MyEclipse6.5 结构上的这种模块化,可以让我们在不影响其 他模块的情况下,对任一模块进行单独的扩展和升级。

简单而言, MyEclipse 是 Eclipse 的插件,也是一款功能强大的 JavaEE 集成开发 环境,支持代码编写、配置、测试以及除错, MyEclipse6.0 以前版本需先安装 Eclipse,MyEclipse6.0 以后版本安装时不需安装 Eclipse。

### <span id="page-8-0"></span>**2.3 SQL Server 2005 的特点**

新一版 SQL Server 的设计目标[5]正是帮助企业单位应对上述挑战。作为 Microsoft 公 司的下一代数据管理与分析软件,SQL Server 2005 有助于简化企业数据与分析应用的创 建、部署和管理,并在解决方案伸缩性、可用性和安全性方面实现重大改进。

基于 SQL Server 2000 技术优势构建的 SQL Server 2005 将提供集成化信息管理解决 方案,可帮助任何规模的组织机构:

(1) 创建并部署更具伸缩性、可靠性和安全性的企业级应用。

(2) 降低数据库应用创建、部署与管理的复杂程度,进而实现 IT 效率最大化。

(3) 凭借可供创建更具安全保障之数据库应用的丰富、灵活、现代化开发环境增强 开发人员工作效能。

(4) 跨越多种平台、应用和设备实现数据共享,进而简化内部系统与外部系统连接。

(5) 实现功能强劲的集成化商务智能解决方案,从而在整个企业范围内推进科学决 策,提高工作效率。

(6) 在不必牺牲性能表现、可用性或伸缩性的前提下控制成本费用水平。

5

## <span id="page-9-0"></span>第 3 章 系统分析

### <span id="page-9-1"></span>**3.1 系统基本功能描述**

经过前期的深入调查和研究,总结出该平台需要完成的一些具体功能,分析如下:

①管理员管理:包括对添加,查看修改和删除管理员等 ②管理员对商品管理:包括 对商品以及其类型/子类型的添加,修改,查看和删除等 ③系统统计管理:包括对网站的 统计,商品的统计,会员统计等 ④管理员对会员的管理:包括对会员信息的搜索并查看 和对会员提出的问题的反馈等 ⑤管理员对客户的留言管理:包括对客户留言的查看和修 改,还可以开/关留言板 ⑥邮件系统管理:包括管理员可以群发给会员相关网站公告和 更新网站信息,删除邮件地址和刷新邮件地址 ⑦货币管理:管理员可以查看和修改指定 的货币的汇率 ⑧支付方式管理:包括管理员对会员支付方式的限定 ⑨国家设置系统管 理:包括对国家及其省份的添加,查看并修改,这里添加的国家和省份主要是为了在会 员注册的时候选择其所在的国家。

#### <span id="page-9-2"></span>**3.2 可行性分析**

随着计算机技术的发展和网络人口的增加,网络世界也越来越广播,越来越丰富, 电子商务已经成为网上的一股潮流。相信在不久的未来,顾客就可以在网络世界上获得 他们在现实世界上可以获得的所有商品和服务。

可行性研究是为了弄清开发的项目是不是可以实现和值得进行研究的过程,实际上 是一次大大简化系统分析和系统设计的过程,所以,进行可行性分析是非常必要的,也 是很重要的,经过最初的系统开发环境介绍和开发目的说明得出以下三点的可行性分析:

(1)技术可行性

JSP+Servlet 的技术已经较为成熟。

(2)经济可行性

该平台设计只是作为本人的毕业设计,又因为本人的设计能力有限,其功能还不能 完善,所以没有什么经济效益可谈。

(3)运行可行性

该系统需要搭建 JVM 即 JAVA 虚拟机和 Tomcat 环境, 系统在此环境下, 并且在正 确连接数据库后可以正常运行。

通过以上的可行性分析,我将采用 JSP+Servlet 相结合的技术,运用 SQL Server 2005

6

数据库对网站进行建设。

#### <span id="page-10-0"></span>**3.3 系统需求分析**

此系统主要采用 B/S 结构和 JSP 网页技术<sup>[6]</sup>实现管理员管理网上购物系统后台管理 功能,是一个基于 web 的应用与网上购物后台管理的系统。根据分析此系统应完成管理 员对管理员管理(包括添加,查看,修改和删除管理员等);管理员对商品管理(对商品 /商品类型/子类型的添加,修改,查看和删除等);管理员审查会员信息;系统统计(包 括对网站的统计,商品的统计,会员的统计等);货币管理(包括对货币汇率的查看和修 改)等。

<span id="page-10-1"></span>3.3.1 总需求结构分析

网上购物后台管理系统总体需求结构如图 3-1 所示:

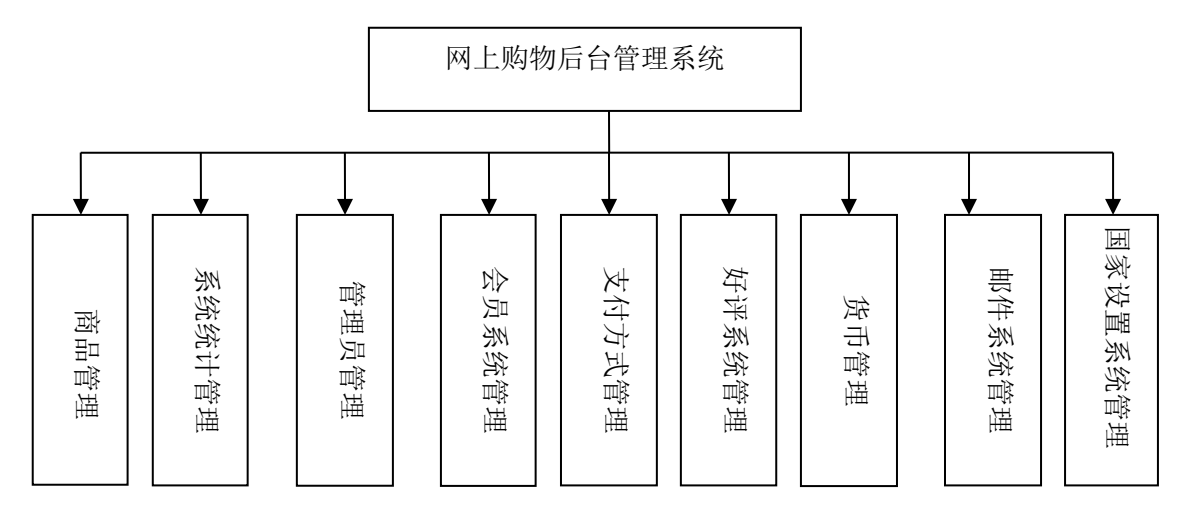

图 3-1 系统总体需求结构图

如上图,里面包括了九个小的管理模块,在此图中可以对系统所做的功能一目了然, 具体的九个模块功能在下面会有较详细的介绍。

<span id="page-10-2"></span>3.3.2 各功能需求结构分析

(1)会员系统管理功能结构图如 3-2 所示:

功能分析:包括管理员对会员信息的搜索,查看和对会员提出的问题的反馈等。

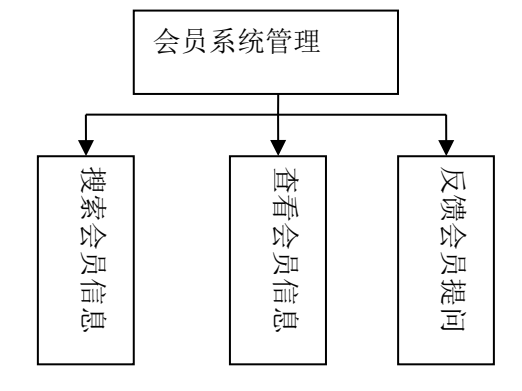

如上图,其中就一个整的会员系统管理模块,主要是对会员的搜索,查看的一些操 作。

(2)商品管理功能结构图如 3-3 所示:

功能分析:管理员可以对商品管理(包括商品的添加、删除、修改、商品批处理), 还有对商品类型管理(包括商品类型/子类型的添加,商品类型/子类型查看还有商品类 型折扣修改等)操作。

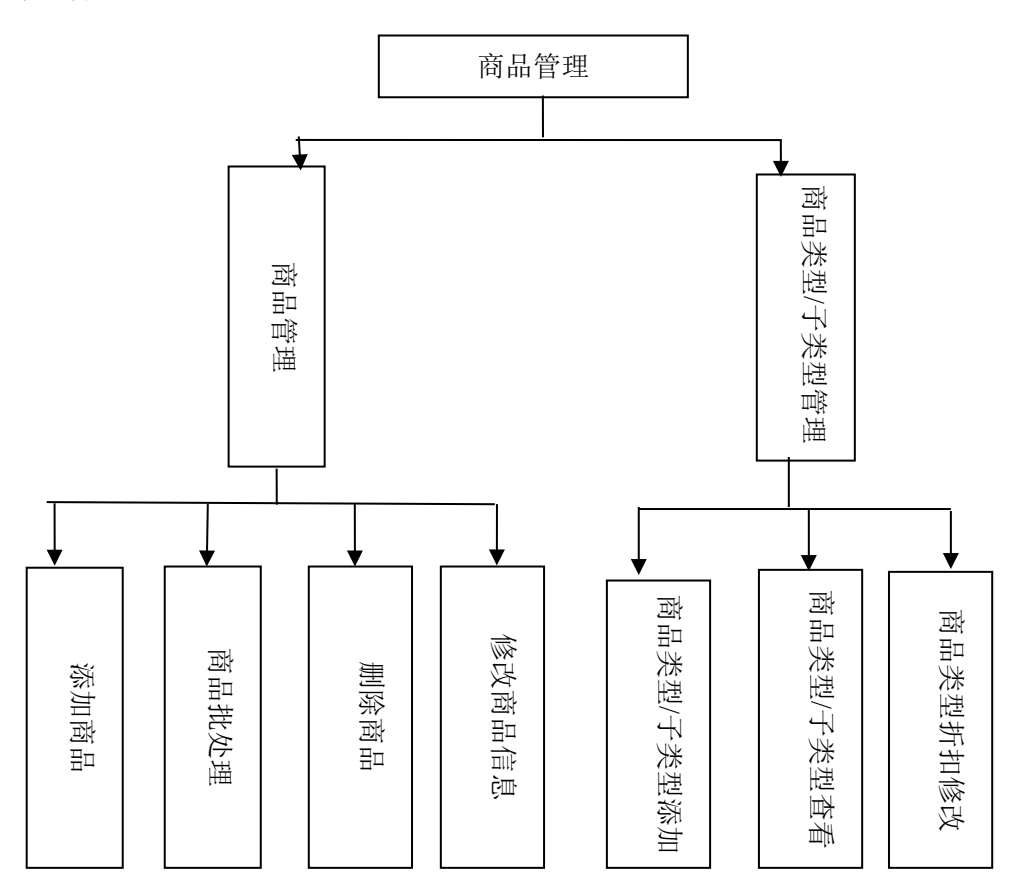

图 3-3 商品管理功能结构图

如上图,其中总的商品管理里面还分为两个小模块管理,下面的商品管理指的是具 体对商品的一些操作,如添加一个商品,删除一个商品等;而商品类型/子类型管理指的 是对商品的两个属性的操作,即商品的主类型和子类型的一些添加,查看等。

(3)系统统计管理功能结构图如 3-4 所示:

功能分析:管理员可以查看网站统计(包括网站的总访问量统计、来路统计、在线 浏览明细、页面浏览统计),商品统计(产品浏览量统计、产品销售量统计、时段统计) ,会员统计(各国用户注册统计、各国会员购买统计、各国会员退货统计、各国会员再 购买统计)。

8

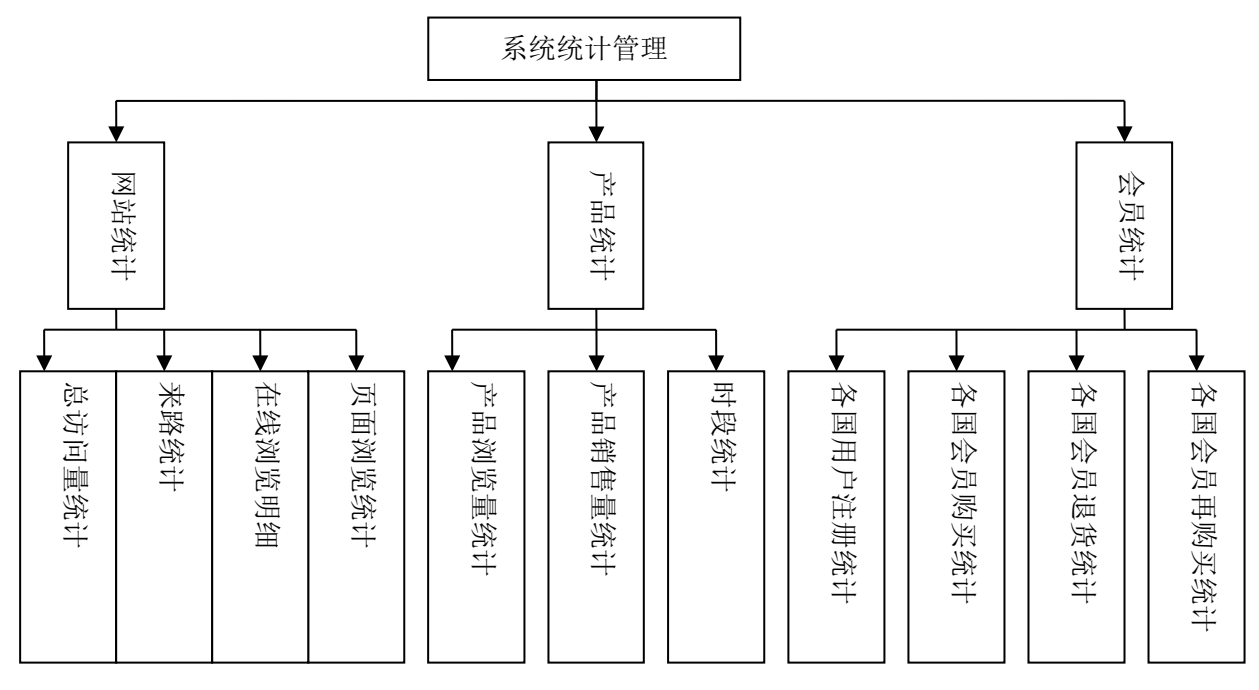

图 3-4 系统统计管理功能结构图

如上图,其中总的系统统计管理里面还分为三个小模块管理,下面的网站统计指的 是主要对网站的总访问量的统计和页面被浏览的统计等;产品统计主要也是对产品的浏 览量和销售量的统计等;还有会员统计就是对各个国家的会员进行注册量和购买量的统 计等。

(4)好评系统管理功能结构图如 3-5 所示:

功能分析:管理员在后台可以查看到客户在留言板上的留言,并且可以根据情况修改 和删除留言,管理员还可以开/关留言板。

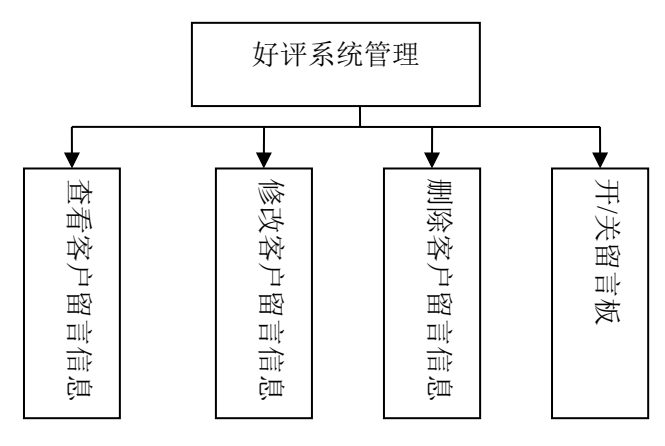

图 3-5 好评系统管理功能结构图

如上图,其中就一个整的好评系统管理模块,主要是对客户留言的一些管理操作, 如查看,修改客户留言等,如果管理员不想让客户留言,可以将留言板功能关闭。

(5)管理员管理功能结构图如 3-6 所示:

功能分析:现有的管理员可以添加管理员(设置管理员权限),查看管理员信息,修

改管理员信息和删除管理员等。

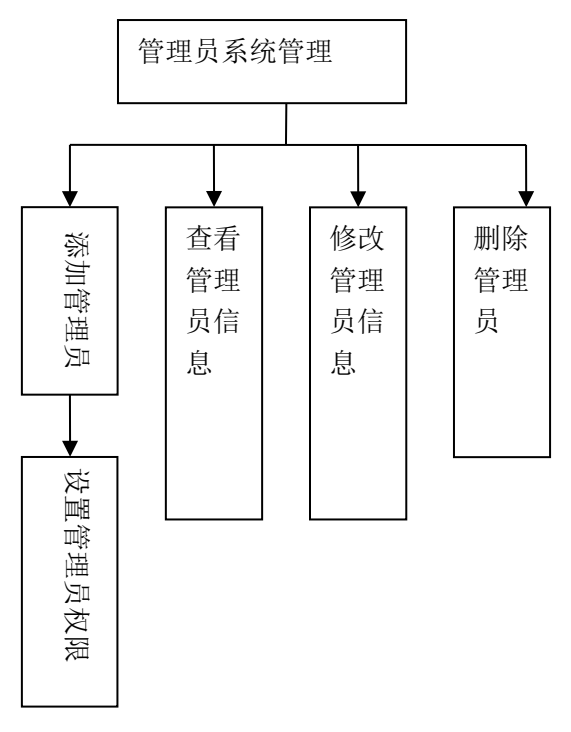

图 3-6 管理员管理功能结构图

如上图,其中就一个整的管理员系统管理模块,主要做了对管理员的一些操作,如 添加,查看,修改管理员等。

(6)货币管理功能结构图如 3-7 所示:

功能分析:管理员查看货币汇率和更改货币汇率操作。

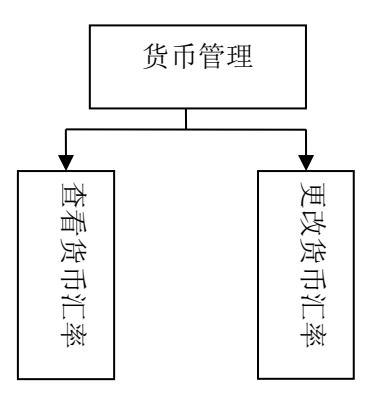

图 3-7 货币管理功能结构图

如上图,其中就一个整的货币管理模块,考虑到会员可能来自各个国家,所以管理 员要根据不同国家的会员更改货币,以美元为基准,及时的查看和更改各国货币的汇率。

(7)邮件系统管理功能结构图如 3-8 所示:

功能分析:管理员可以群发给所有或者部分会员相关网站的公告和更新网站的信息,

还可以删除邮件地址和刷新邮件地址。

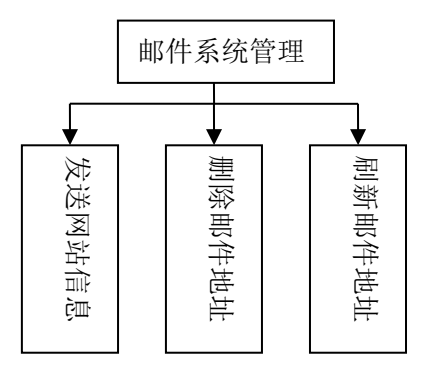

图 3-8 邮件系统管理功能结构图

如上图,其中就一个整的邮件系统管理模块,包括管理员发送邮件给客户一些关于 网站的最新消息,当邮件作废了之后可以对它们进行删除,当客户更改了邮箱之后,管 理员可以点击"刷新邮件地址"来更新客户的新邮件地址。

(8)支付管理功能结构图如 3-9 所示:

功能分析:管理员可以控制会员购买商品的支付方式。

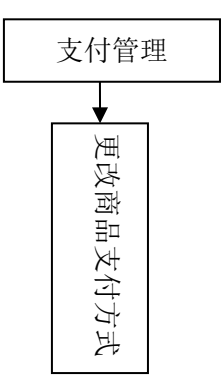

图 3-9 支付管理功能结构图

如上图,其中就一个整的支付管理模块,主要也就一个更改商品支付方式的功能, 管理员可以让客户通过不同方式来支付产品。这里客户是通过网上支付商品费用的,其 需要各方银行提供第三方接口与此系统的支付功能绑定在一起,客户才能实现网上付款。

(9)国家设置系统管理功能结构图如 3-10 所示:

功能分析:包括对国家及其州/省份的添加,查看和修改。

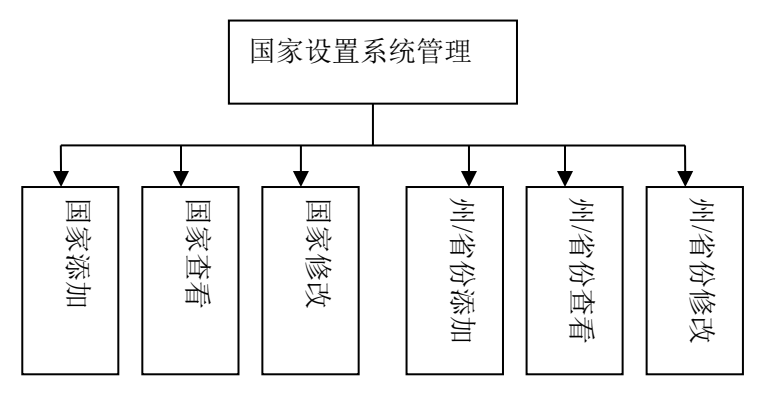

图 3-10 国家设置系统管理功能结构图

如上图,其中就一个整的国家设置系统管理模块,主要包括管理员对国家及其州/省 份的操作,如添加,修改一个国家及与这个国家对应的一些州,省份等,这里添加的国 家和省份主要是为了在会员注册的时候选择其所在的国家。

#### <span id="page-15-0"></span>**3.4 系统数据库需求分析**

数据库在一个信息管理系统中占有极其重要的地位,数据库结构设计[7]的好坏将直接 对应用系统的效率以及实现的效果产生影响。合理的数据库结构设计可以提高数据存储 的效率,保证数据的完整和一致。合理的数据库也有利于程序的实现。设计数据库系统 时应首先充分了解用户(管理员)的各个方面的需求,包括现有的以及将来可能增加的 需求。用户(管理员)的需求具体体现在对各种信息的提供、保存、更新和查询,这就 要求数据库结构能充分满足各种信息的输出和输入。

<span id="page-15-1"></span>3.4.1 数据流分析

根据需求结构图分析,我们可以得到系统的数据流图。

网上购物后台管理系统顶层数据流图如图 3-11 所示:

|     | 管理员信息  |            |
|-----|--------|------------|
|     | 货币汇率信息 |            |
|     | 国家设置信息 |            |
| 管理员 | 邮件信息   |            |
|     | 支付方式信息 |            |
|     | 统计信息   | 网上购物后台管理系统 |
|     | 客户留言信息 |            |
|     | 客户提问信息 |            |
|     |        |            |

商品信息

图 3-11 系统顶层数据流图

## <span id="page-16-0"></span>第4章 系统设计

## <span id="page-16-1"></span>**4.1 数据库设计**

<span id="page-16-2"></span>4.1.1 概念结构设计

(1)管理员产品管理

管理员产品管理中所涉及的主要实体及其属性有:

①商品{商品 ID,商品名称, 商品编号, 商品价格, 商品市场价, 商品类型编号, 商 品子类型编号, 商品库存, 商品是否在页面显示, 客户 ID, 商品状态, 商品添加时间, 商品更新时间,商品删除标识,商品小型图片 1,商品小型图片 2,商品小型图片 3,商 品小型图片 4, 商品大型图片 2, 商品大型图片 3, 商品大型图片 4, 商 品中型图片,商品类型,商品子类型}

②管理员{管理员 ID, 管理员登录名, 管理员真实姓名, 管理员密码, 管理员添加时 间,管理员更新时间,管理员删除标识}

E-R 模型如图 4-1、4-2 、4-3 所示:

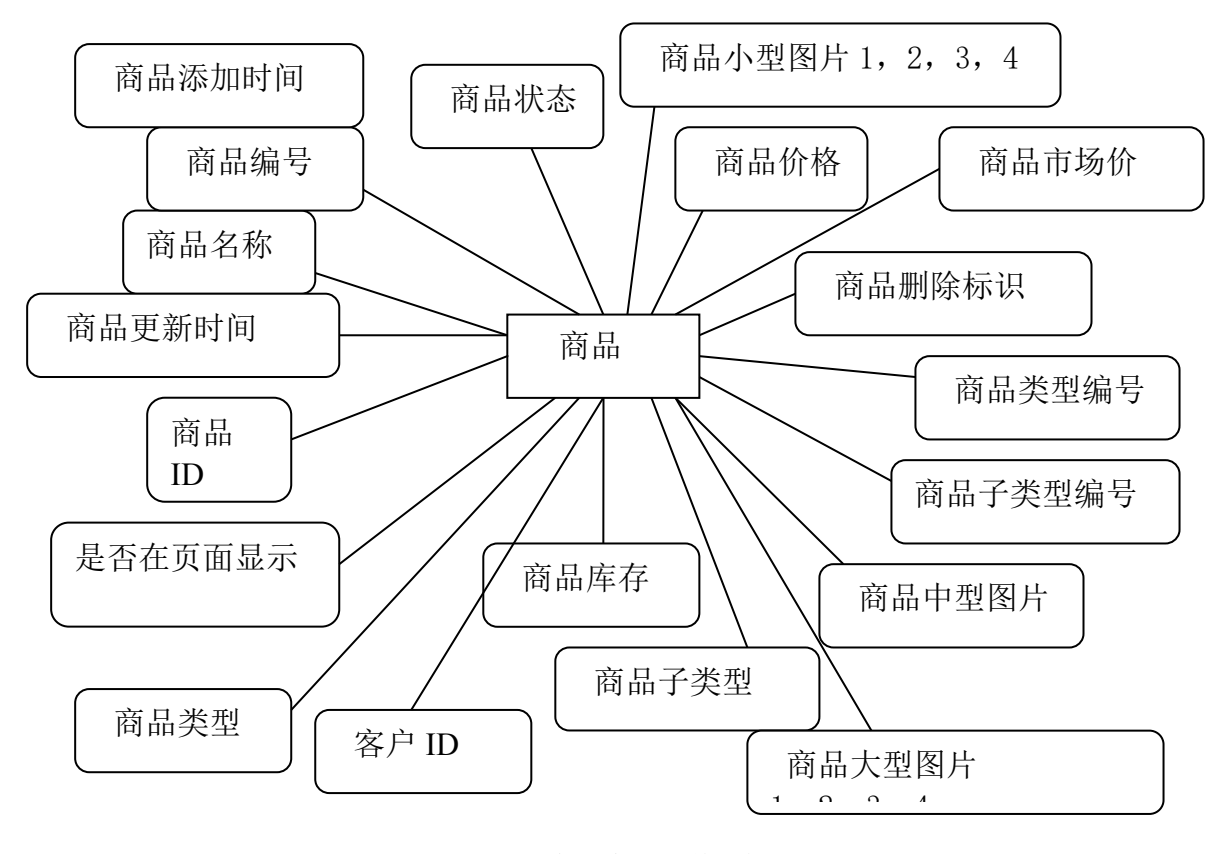

图 4-1 商品实体及其属性

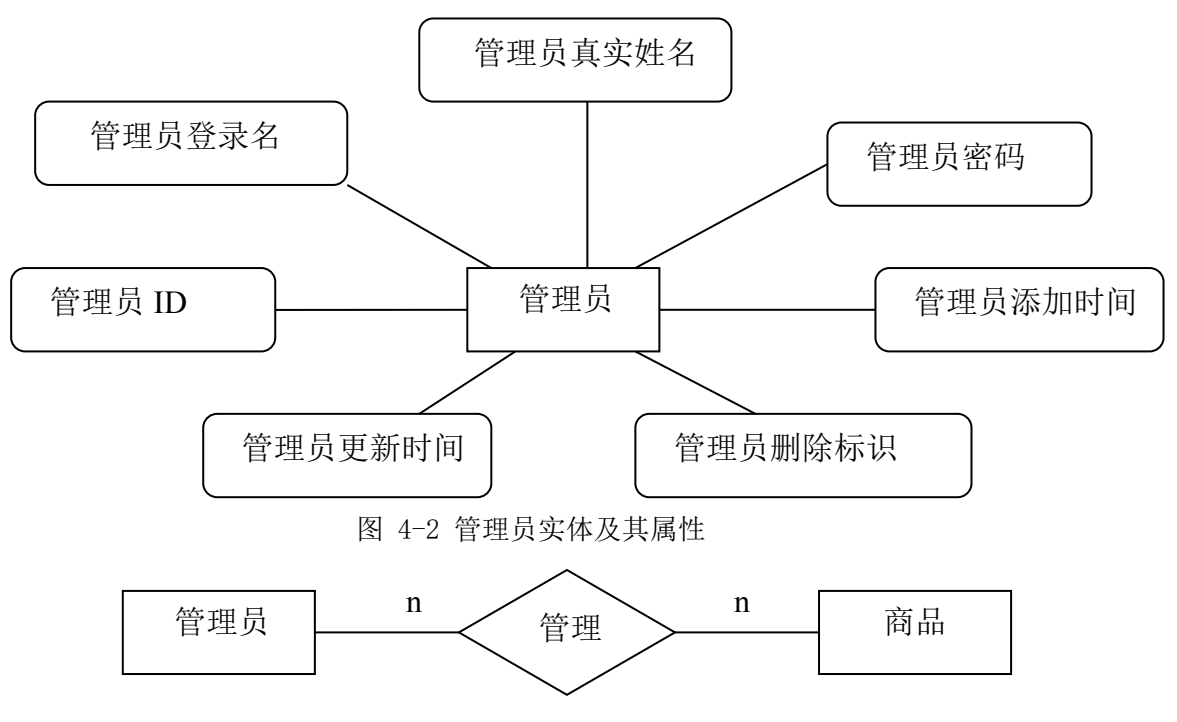

图 4-3 管理员商品管理 E-R 图

(2)管理员管理

管理员管理中所涉及的主要实体及其属性有:

①管理员{管理员 ID, 管理员登录名, 管理员真实姓名, 管理员密码, 管理员添加时 间,管理员更新时间,管理员删除标识}

E-R 模型如图 4-4、4-5 所示:

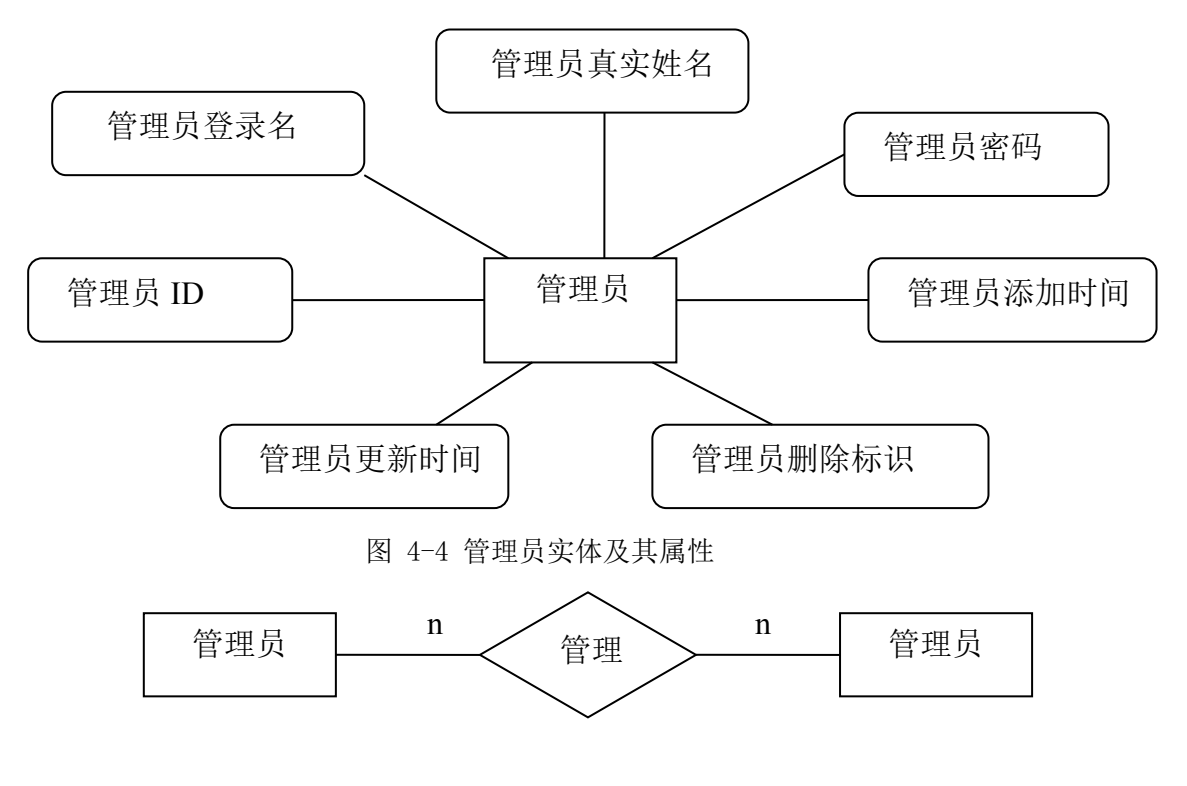

图 4-5 管理员管理 E-R 图

(3)管理员货币汇率修改

管理员货币汇率修改中所涉及的主要实体及其属性有:

①管理员{管理员 ID, 管理员登录名, 管理员真实姓名, 管理员密码, 管理员添加时 间,管理员更新时间,管理员删除标识}

②货币汇率{货币 ID,货币名称,货币汇率值,用户 ID,货币汇率添加时间,货币 汇率更新时间}

E-R 模型如图 4-6、4-7 、4-8 所示:

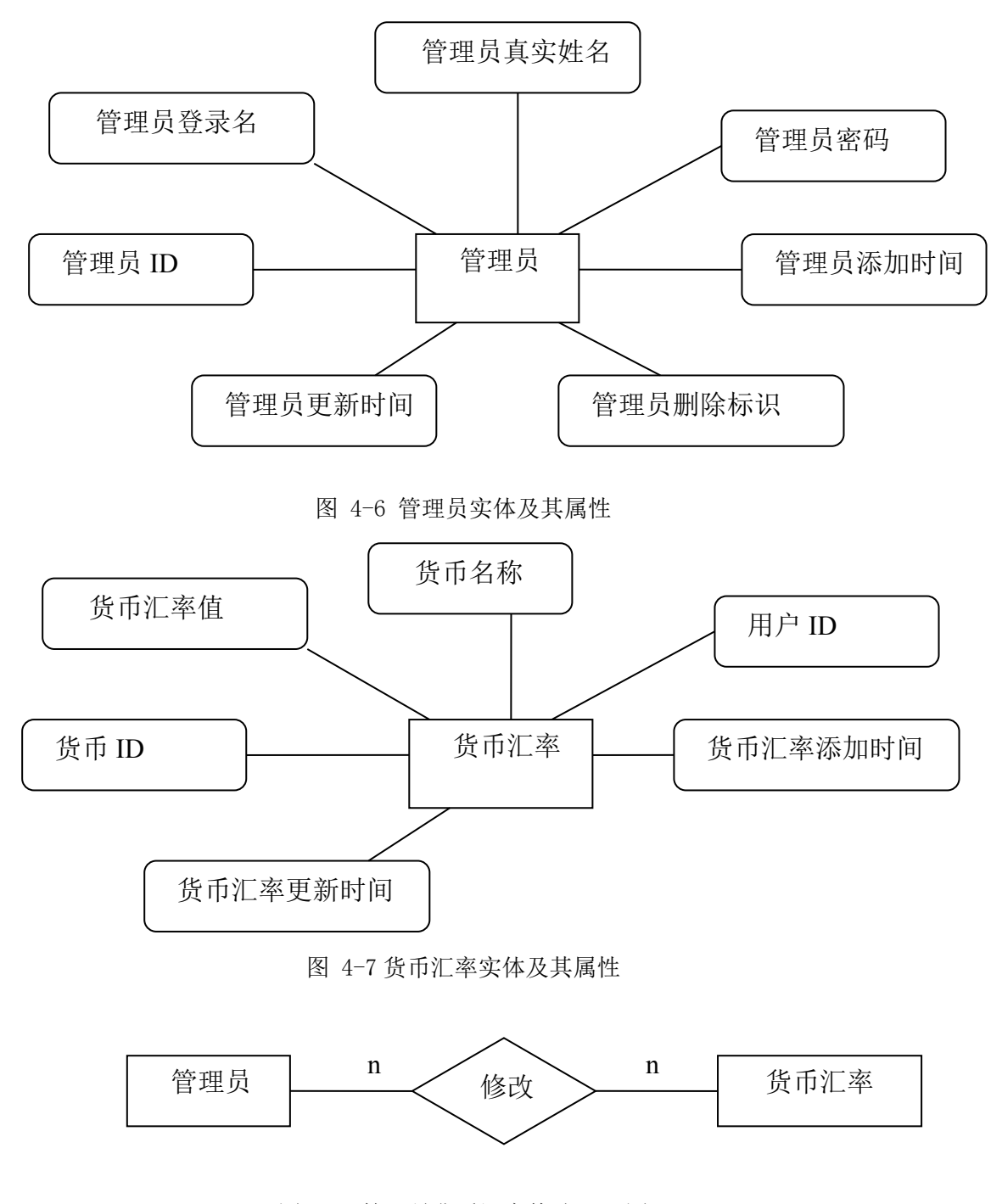

图 4-8 管理员货币汇率修改 E-R 图

(3)管理员管理客户留言

管理员管理客户留言中所涉及的主要实体及其属性有:

①管理员{管理员 ID, 管理员登录名, 管理员真实姓名, 管理员密码, 管理员添加时 间,管理员更新时间,管理员删除标识}

②客户留言{留言 ID,留言状态标识,留言内容,客户 ID,留言态度评价,评价图 片,留言添加时间,留言更新时间}

E-R 模型如图 4-9、4-10 、4-11 所示:

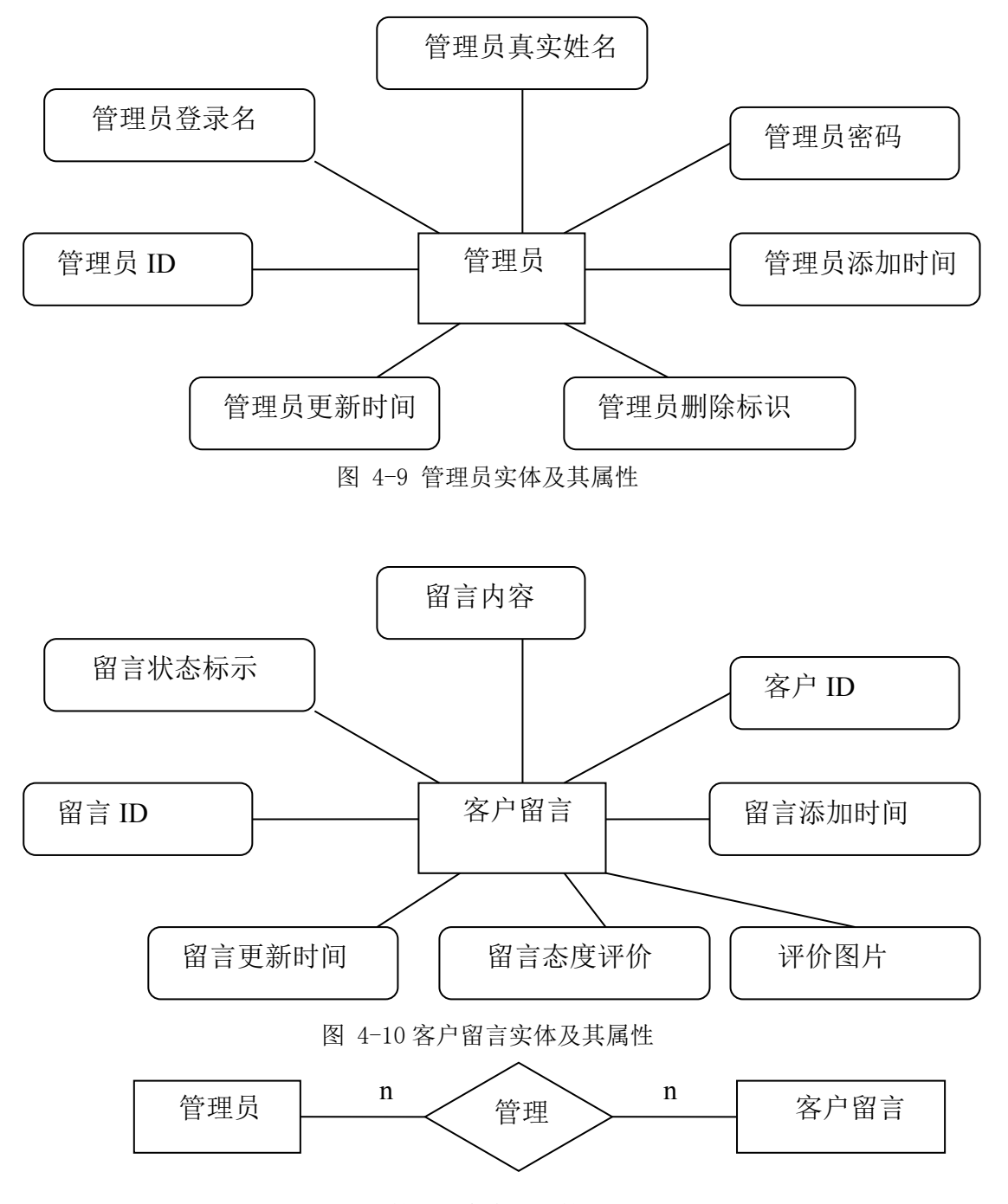

图 4-11 管理员客户留言管理 E-R 图

<span id="page-20-0"></span>4.1.2 逻辑结构设计

在建设网站系统[8]之前,我们必须对系统所用到的数据进行大致的分类和具体的结构 设计,既要做到清晰明了,又要能适应系统各项功能的调用,而不至于产生结构上的逻 辑混乱,保证关键数据在意外情况下不会被破坏,可以说数据库是系统的重中之重。

数据库设计要遵循一些规则,一个好的数据库满足一些严格的约束和要求。尽量分 离各实体对应的表,一个实体对应一个表,搞清楚该实体有哪些属性,对应有哪些字段, 以及各实体之间有何种联系。

从实际出发,经过仔细地设计,得到数据表总体设计如下:

| 字段名                 | 数据类型           | 是否可以为空 | 中文描述     |
|---------------------|----------------|--------|----------|
| Product id          | int            | 否      | 商品 ID    |
| Product title       | varchar $(40)$ | 否      | 商品名称     |
| Product code        | varchar $(20)$ | 否      | 商品编号     |
| Product price       | int            | 否      | 商品价格     |
| Product rp          | int            | 否      | 商品市场价    |
| Maintype id         | int            | 是      | 商品类型编号   |
| Subtype id          | int            | 是      | 商品子类型编号  |
| User id             | int            | 是      | 客户 ID    |
| Product number      | Int            | 否      | 商品库存     |
| Product bewrite     | ntext          | 否      | 商品在页面显示  |
| Product status      | int            | 否      | 商品状态     |
| Product createtime  | datetime       | 是      | 商品添加时间   |
| Product updatetime  | datetime       | 是      | 商品更新时间   |
| Product deleteflag  | int            | 是      | 商品删除标识   |
| Product smallimage1 | varchar $(50)$ | 是      | 商品小型图片 1 |
| Product smallimage2 | varchar $(50)$ | 是      | 商品小型图片2  |
| Product smallimage3 | varchar $(50)$ | 是      | 商品小型图片3  |
| Product smallimage4 | varchar $(50)$ | 是      | 商品小型图片 4 |
| Product bigimage1   | varchar $(50)$ | 是      | 商品大型图片 1 |
| Product bigimage2   | varchar $(50)$ | 是      | 商品大型图片 2 |

表 4-1 商品表 producttable

续表 4-1

| 字段名               | 数据类型           | 是否可以为空 | 中文描述     |
|-------------------|----------------|--------|----------|
| Product bigimage3 | varchar $(50)$ | 是      | 商品大型图片3  |
| Product bigimage4 | varchar $(50)$ | 是      | 商品大型图片 4 |
| Product midimage  | varchar $(50)$ | 是      | 商品中型图片   |
| Product main type | varchar $(50)$ | 是      | 商品类型     |
| Product sub_type  | varchar $(50)$ | 是      | 商品子类型    |

[说明]该表记录了商品 ID,商品名称, 商品编号, 商品价格, 商品市场价, 商品类 型编号, 商品子类型编号, 商品库存, 商品是否在页面显示,商品状态,商品添加时间, 商品更新时间,商品删除标识,商品小型图片 1,商品小型图片 2,商品小型图片 3,商 品小型图片 4,商品大型图片 1,商品大型图片 2,商品大型图片 3,商品大型图片 4,商 品中型图片,商品类型,商品子类型。

| 字段名                        | 数据类型            | 是否可以为空 | 默认值      |
|----------------------------|-----------------|--------|----------|
| Maintype_id                | int             | 否      | 商品类型 ID  |
| User id                    | int             | 是      | 客户 ID    |
| Maintype name              | varchar $(40)$  | 否      | 商品类型名称   |
| Maintype towrite           | varchar $(200)$ | 是      | 商品类型显示   |
| Productmaintype createtime | datetime        | 是      | 商品类型添加时间 |
| Productmaintype updatetime | datetime        | 是      | 商品类型更新时间 |
| Maintype deleteflag        | int             | 是      | 商品类型删除标识 |
| Maintpye viewtype          | char(1)         | 是      | 商品类型视图类型 |
| Maintype discount          | float           | 是      | 商品类型折扣   |

表 4-2商品类别表 productmaintable

[说明]该表记录了商品类型 ID, 客户 ID, 商品类型名称, 商品类型显示, 商品类型 添加时间,商品类型更新时间,商品类型删除标识,商品类型视图类型,商品类型折扣。

| 字段名        | 数据类型 | 是否可以为空 | 中文描述    |
|------------|------|--------|---------|
| Manager id | ınt  | 否      | 管理员 ID  |
| Rank id    | ınt  | 否      | 权限类型 ID |

表 4-3 管理员权限表 userrank

[说明]该表记录了管理员 ID, 权限类型 ID。

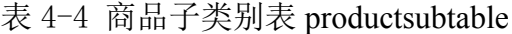

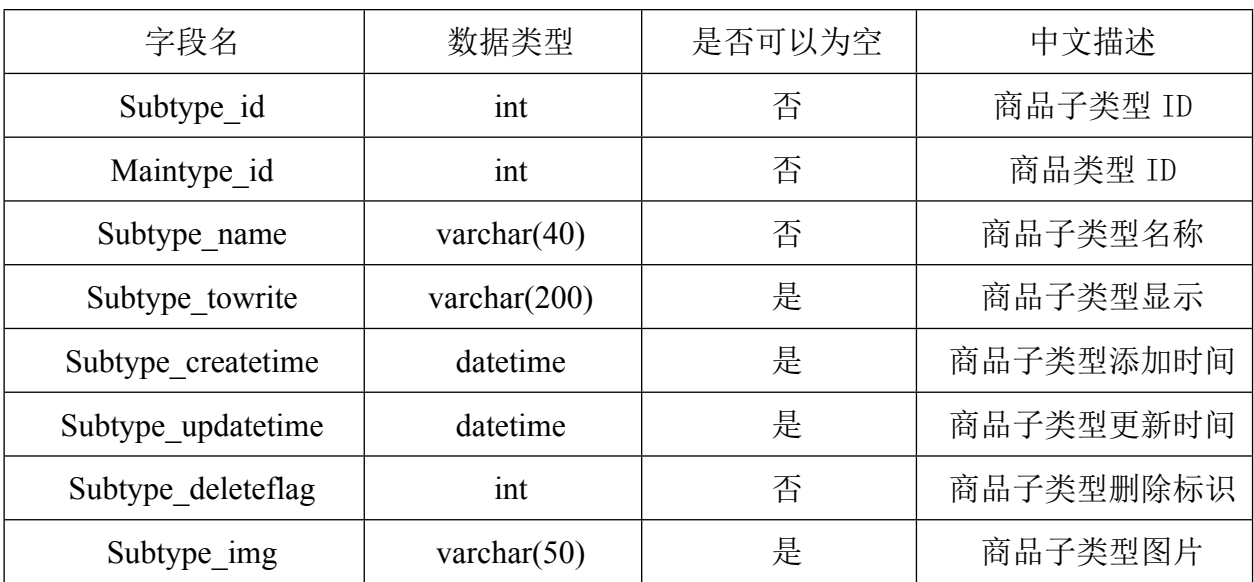

[说明]该表记录了商品子类型 ID, 商品类型 ID, 商品子类型名称, 商品子类型显示, 商品子类型添加时间,商品子类型更新时间,商品子类型删除标识,商品子类型图片, 商品子类型折扣。

表 4-5 管理员权限类型列表 ranktable

| 字段名             | 数据类型            | 是否可以为空 | 中文描述     |
|-----------------|-----------------|--------|----------|
| Rank id         | int             | 否      | 权限类型 ID  |
| Rank name       | varchar $(40)$  | 否      | 权限类型名称   |
| Rank bewrite    | varchar $(200)$ | 是      | 权限类型名称显示 |
| Rank createtime | datetime        | 否      | 权限类型添加时间 |
| Rank updatetime | datetime        | 是      | 权限类型更新时间 |

[说明]该表记录了权限类型 ID, 权限类型名称, 权限类型名称显示, 权限类型添加 时间, 权限类型更新时间。

表 4-6 游客邮箱表 touristemailtable

| 字段名                  | 数据类型                 | 是否可以为空 | 中文描述     |
|----------------------|----------------------|--------|----------|
| Tourist emailaddr    | $\text{varchar}(80)$ | 是      | 游客邮箱地址   |
| Emailaddr createtime | datetime             | 是      | 邮箱地址添加时间 |
| Emailaddr flag       | ınt                  | 是      | 邮箱地址标示   |

[说明]该表记录了游客邮箱地址, 邮箱地址添加时间,邮箱地址标示。

| 字段名                | 数据类型            | 是否可以为空 | 中文描述    |
|--------------------|-----------------|--------|---------|
| Message_id         | int             | 否      | 留言 ID   |
| Message flag       | int             | 是      | 留言板状态标识 |
| Message content    | varchar $(200)$ | 是      | 留言内容    |
| User id            | int             | 是      | 客户 ID   |
| Message attitude   | char(10)        | 是      | 留言态度评价  |
| Attitude image     | varchar $(50)$  | 是      | 评价图片    |
| Message createtime | datetime        | 是      | 留言添加时间  |
| Message updatetime | datetime        | 是      | 留言更新时间  |

表 4-7 用户留言表 messageboard

[说明]该表记录了留言 ID, 留言状态标识, 留言内容, 客户 ID, 留言态度评价, 评 价图片,留言添加时间,留言更新时间。

表 4-8 问题表 questiontable

| 字段名                 | 数据类型            | 是否可以为空 | 中文描述   |
|---------------------|-----------------|--------|--------|
| Question id         | int             | 否      | 问题 ID  |
| Question_code       | char(10)        | 是      | 问题编号   |
| Question title      | varchar $(100)$ | 是      | 问题标题   |
| Delete flag         | int             | 是      | 删除标识   |
| Question content    | varchar $(400)$ | 是      | 问题内容   |
| Client fullname     | varchar $(50)$  | 是      | 客户全名   |
| Client emailadress  | varchar $(80)$  | 是      | 客户邮箱   |
| Question status     | varchar $(50)$  | 是      | 问题状态   |
| Question createtime | datetime        | 是      | 问题添加时间 |
| Question updatetime | datetime        | 是      | 问题更新时间 |

[说明]该表记录了问题 ID, 问题编号, 问题标题, 删除标识, 问题内容, 客户全名, 客户邮箱,问题状态,问题添加时间,问题更新时间。

| 字段名           | 数据类型            | 是否可以为空 | 中文描述   |
|---------------|-----------------|--------|--------|
| Reply_id      | int             | 否      | 回复 ID  |
| Question code | char(10)        | 是      | 问题编号   |
| Reply_content | varchar $(500)$ | 是      | 回复内容   |
| Reply flag    | int             | 是      | 回复状态标识 |
| Replier id    | int             | 是      | 回复者 ID |
| Reply time    | datetime        | 是      | 回复时间   |

表 4-9 管理员回复表 replytable

[说明]该表记录了回复 ID, 问题编号, 回复内容, 回复状态标识, 回复者 ID, 回复 时间。

| 字段名                | 数据类型           | 是否可以为空 | 中文描述    |
|--------------------|----------------|--------|---------|
| Manager id         | int            | 否      | 管理员 ID  |
| Manager logname    | varchar $(50)$ | 否      | 管理员登入名  |
| Manager_name       | varchar $(50)$ | 否      | 管理员名    |
| Manager passward   | varchar $(50)$ | 否      | 管理员密码   |
| Manager createtime | datetime       | 否      | 管理员添加时间 |
| Manager_updatetime | datetime       | 否      | 管理员更新时间 |
| Manager delete     | int            | 否      | 管理员删除标识 |

表 4-10 管理员信息表 managertable

[说明]该表记录了管理员 ID,管理员登录名,管理员真实姓名,管理员密码,管理 员添加时间,管理员更新时间,管理员删除标识。

表 4-11 货币汇率表 exchangetable

| 字段名                 | 数据类型           | 是否可以为空 | 中文描述   |
|---------------------|----------------|--------|--------|
| Exchange id         | int            | 否      | 货币 ID  |
| Exchange_name       | varchar $(50)$ | 是      | 货币名    |
| Exchange_rate       | float          | 是      | 货币汇率值  |
| User id             | Int            | 是      | 用户 ID  |
| Exchange createtime | datetime       | 是      | 货币添加时间 |

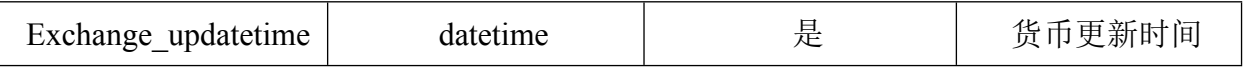

[说明]该表记录了货币 ID,货币名,汇率,用户 ID,货币添加时间,货币更新时间。

| 字段名                | 数据类型           | 是否可以为空 | 中文描述   |
|--------------------|----------------|--------|--------|
| Country id         | int            | 否      | 国家 ID  |
| Country name       | varchar $(20)$ | 否      | 国家名    |
| Country code       | varchar $(20)$ | 否      | 国家代号   |
| Manager id         | int            | 是      | 管理员 ID |
| Country createtime | datetime       | 是      | 国家添加时间 |
| Country_updatetime | datetime       | 是      | 国家更新时间 |

表 4-12 国家表 countrytable

[说明]该表记录了国家 ID, 国家名, 国家代号, 管理员 ID, 国家添加时间, 国家更 新时间。

表 4-13 州/省份表 statetable

| 字段名              | 数据类型           | 是否可以为空 | 中文描述     |
|------------------|----------------|--------|----------|
| State id         | int            | 否      | 州/省份 ID  |
| State name       | varchar $(40)$ | 否      | 州/省份名    |
| State code       | varchar $(20)$ | 否      | 州/省份代号   |
| Manager id       | int            | 是      | 管理员 ID   |
| Country id       | int            | 否      | 国家 ID    |
| State createtime | datetime       | 是      | 州/省份添加时间 |
| State updatetime | datetime       | 是      | 州/省份更新时间 |

[说明]该表记录了州/省份 ID, 州/省份名, 州/省份代号, 管理员 ID, 国家 ID, 州/ 省份添加时间,州/省份更新时间。

<span id="page-25-0"></span>4.1.3 数据库关系图

根据以上的分析,可以得到各表的关系图[9],如图 4-12 所示。在建立数据表的过程 中应尽量避免数据冗余,并且在各相关的表之间建立约束,以从数据库本身来避免数据冲 突,保持数据的完整性和一致性。

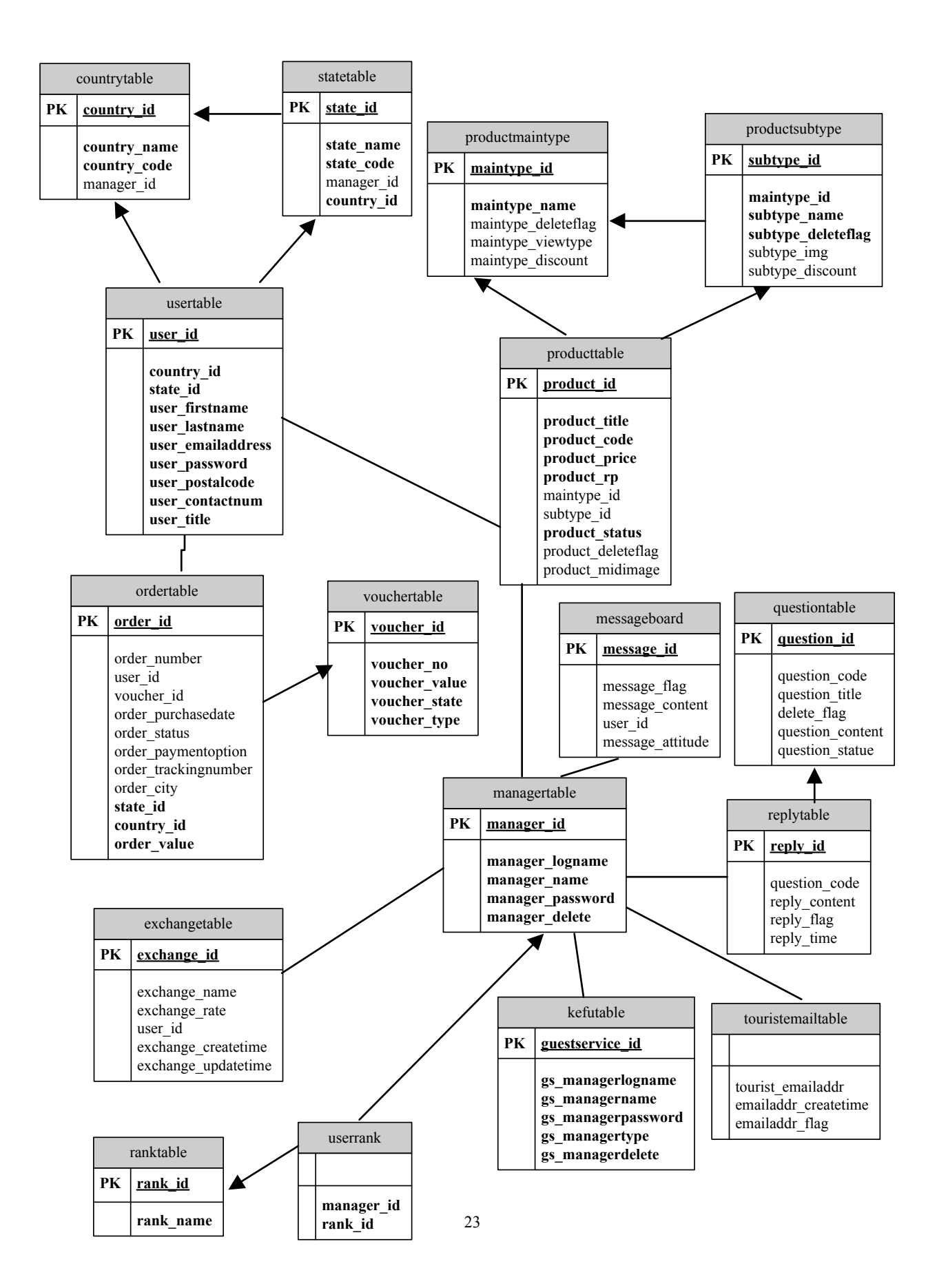

## <span id="page-27-0"></span>**4.2 系统模块设计**

模块设计的主要方法是结构化方法[10],主导思想是以系统的逻辑功能设计和数据流 关系为基础,采用"自顶向下,逐步求精"的设计方法,将本系统分解为功能明确,易 于修改,大小适中的模块结构。此系统模块功能如图 4-13 所示:

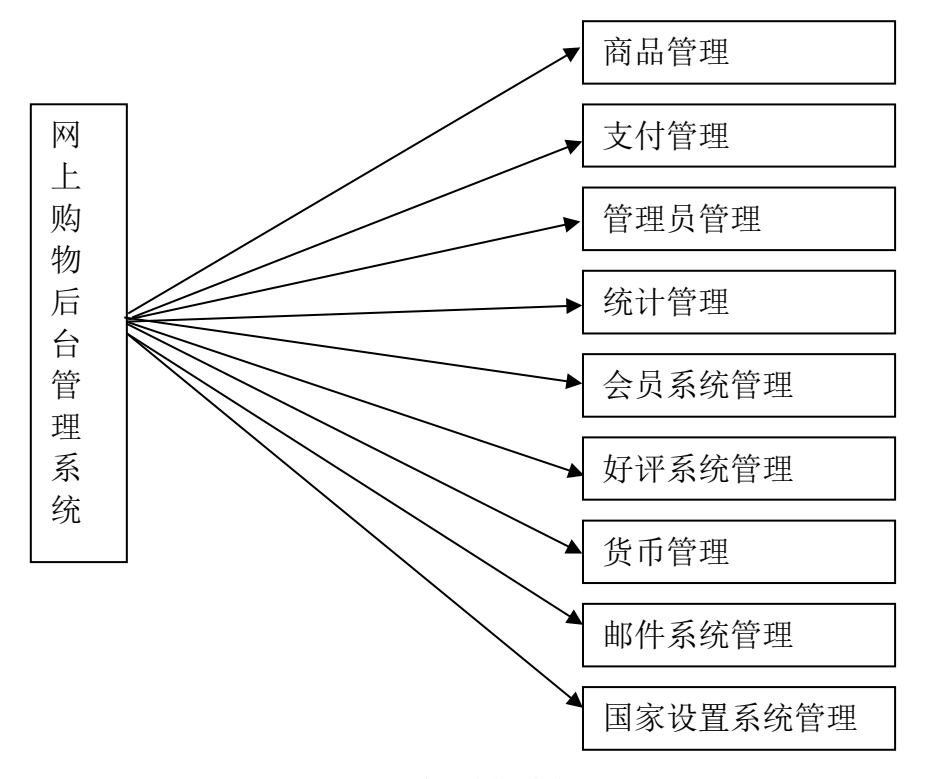

图 4-13 系统功能模块图

<span id="page-27-1"></span>4.2.1 系统各模块功能说明

①管理员管理

此模块的功能主要是添加,查看修改和删除管理员,在添加管理员的时候还要对管 理员的权限进行限制,不同的管理员负责不同的部分。

此模块用例如图 4-14 所示:

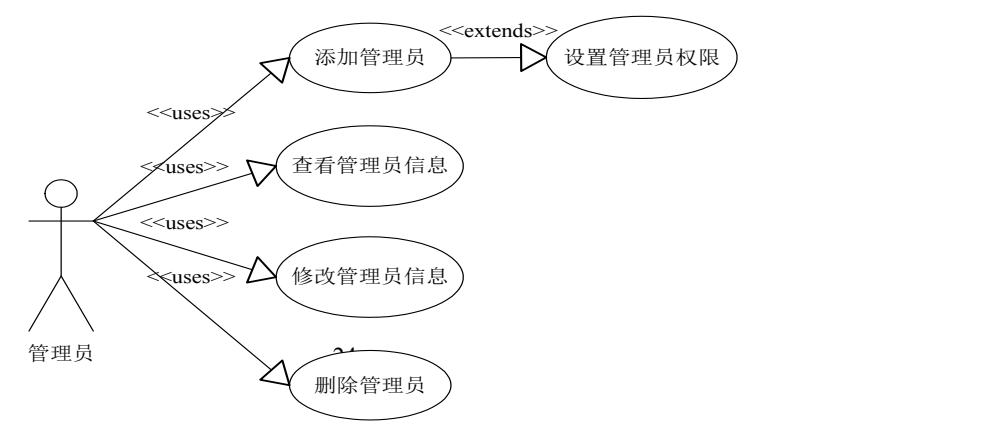

②管理员对商品管理

此模块的功能主要是商品以及其类型/子类型的添加,修改,查看和删除等。 此模块用例如图 4-15 所示:

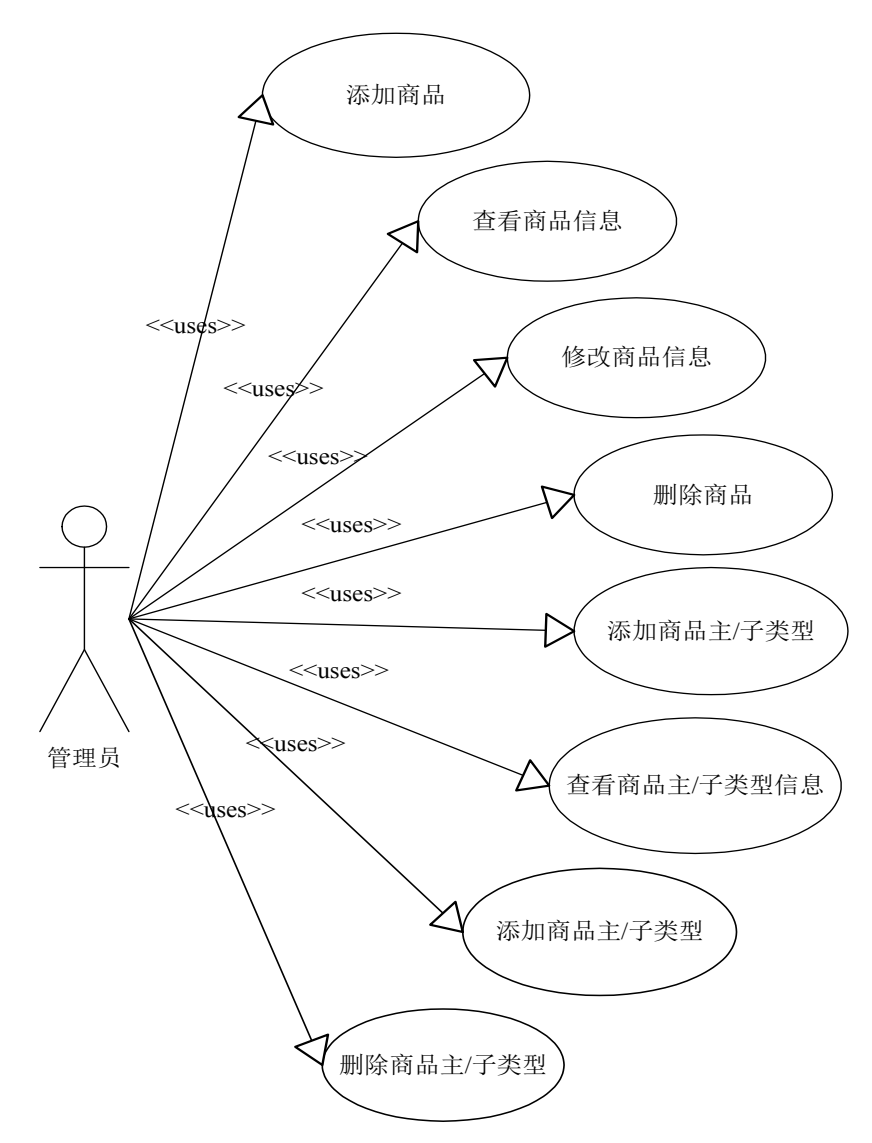

图 4-15 管理员管理商品用例图

③系统统计管理

此模块的功能主要是网站的统计,商品的统计,会员统计,其中在各个统计中还有 明细统计,主要用于对于网站流量的统计、来路统计、页面浏览统计、产品浏览量/销售 量统计、销售情况统计、各国会员注册统计等。

此模块用例如图 4-16 所示:

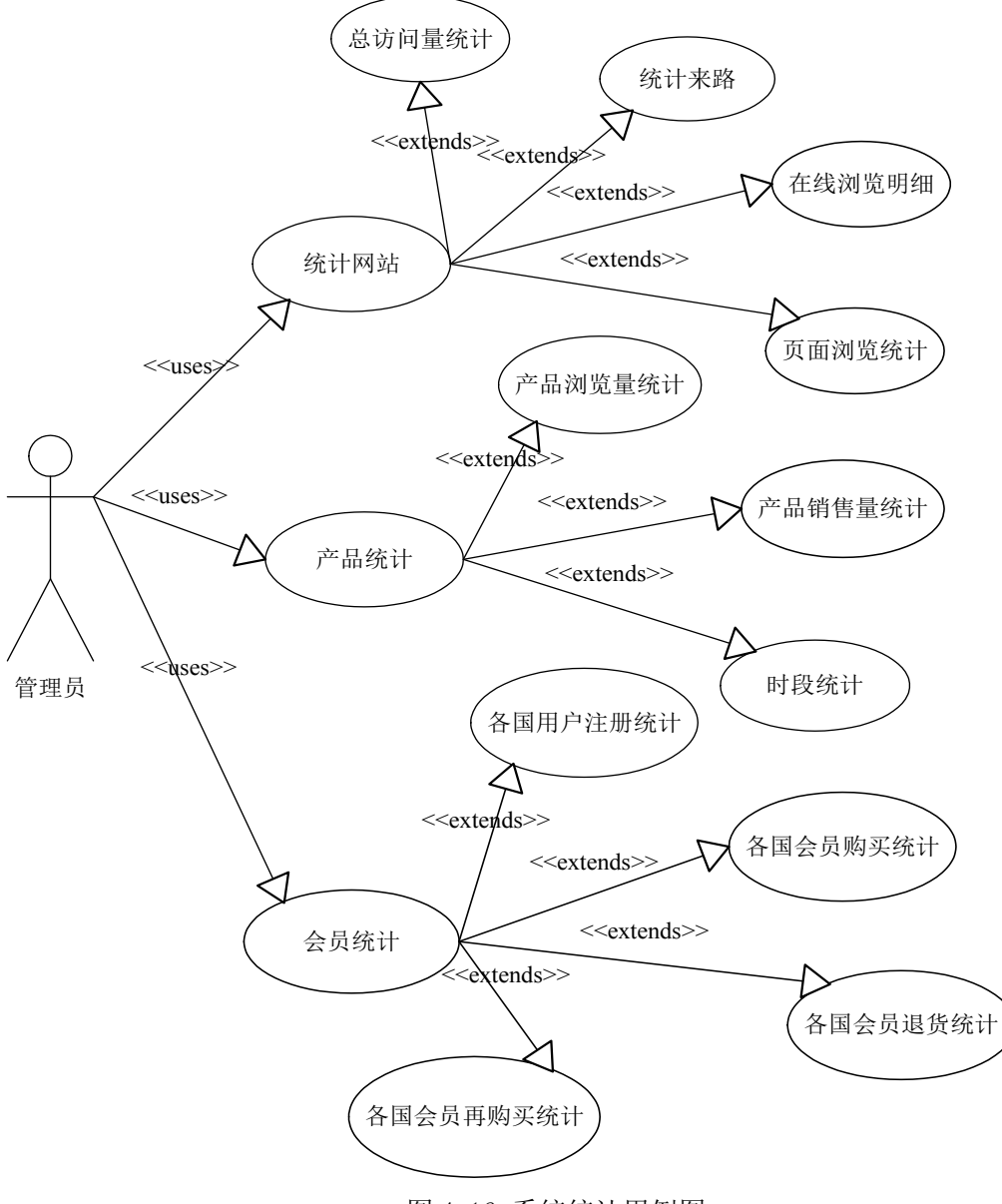

图 4-16 系统统计用例图

④管理员对会员的管理

此模块的功能是对会员信息的搜索查看其情况,对会员提出的问题做出及时反馈。 此模块用例如图 4-17 所示:

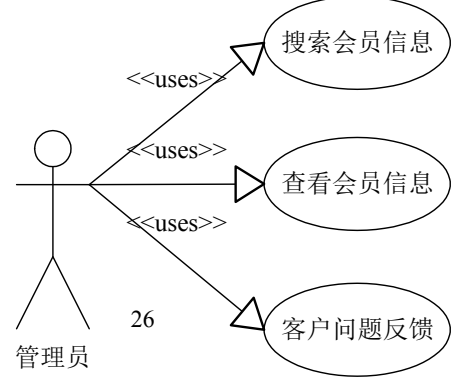

⑤管理员对客户的留言管理

此模块的功能主要是对客户留言的查看,修改和删除,还可以开/关留言板,如果管 理员在后台把留言板功能关了,那在前台顾客就不能留言。

此模块用例如图 4-18 所示:

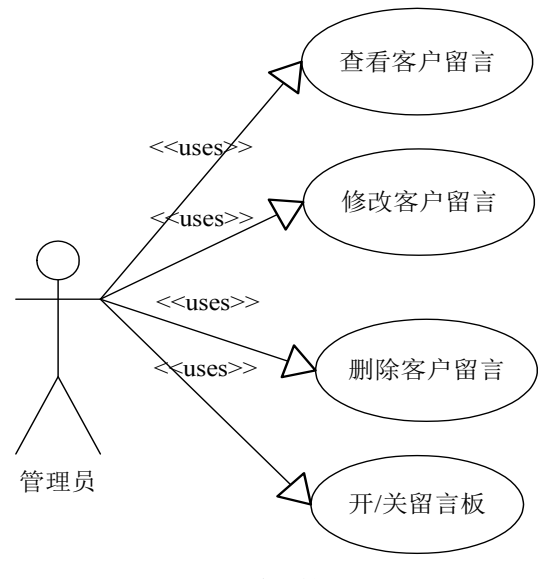

图 4-18 好评系统管理用例图

⑥邮件系统管理

此模块的功能主要是管理员可以群发给会员相关网站公告和更新网站信息,管理员 也可以把顾客不使用了的或是更新了的邮件地址删除,或是刷新邮件地址。

此模块用例如图 4-19 所示:

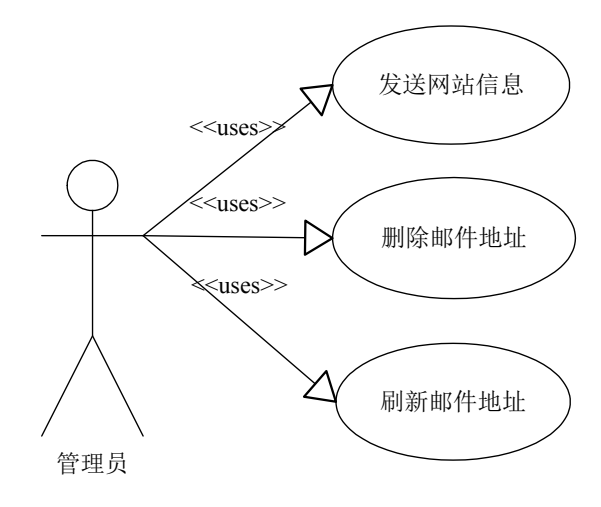

图 4-19 邮件系统管理用例图

⑦货币管理

此模块的功能主要是管理员可以查看和修改指定的货币的汇率,管理员要根据现实 情况及时做好更改,方便客户购买商品。

此模块用例如图 4-20 所示:

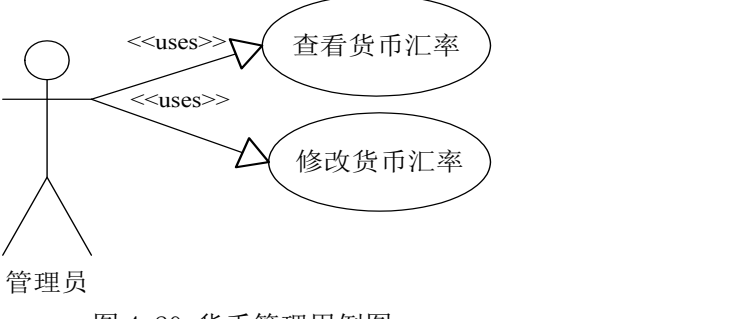

图 4-20 货币管理用例图

⑧支付方式管理

此模块的功能主要是管理员通过开关支付方式对会员支付方式进行限定。

此模块用例如图 4-21 所示:

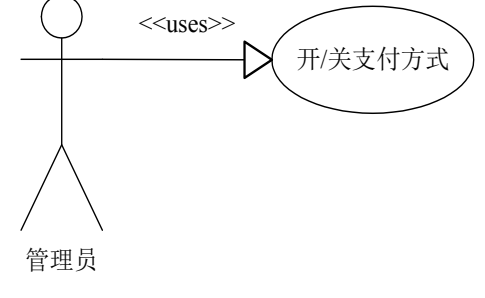

图 4-21 支付方式管理用例图

⑨国家设置系统管理

此模块的功能主要是对国家及其省份的添加,查看并修改,这里添加的国家和省份 主要是为了在会员注册的时候选择其所在的国家。

此模块用例如图 4-22 所示:

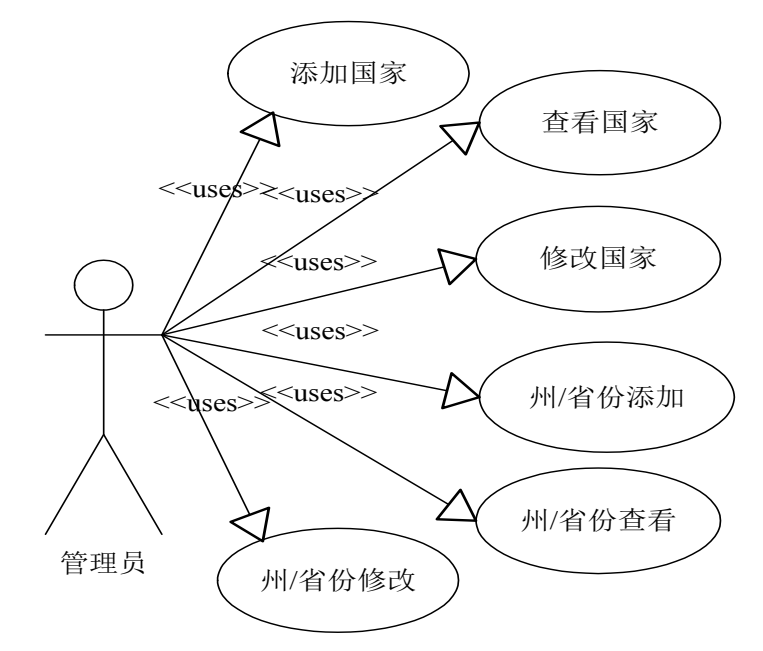

图 4-22 国家设置管理用例图

## <span id="page-32-0"></span>第 5 章 系统实现

### <span id="page-32-1"></span>**5.1 实现概况**

本系统是网上购物系统的后台,所以一切的操作都是由管理员执行的,一切的功能 也都是由管理员管理的。

#### <span id="page-32-2"></span>**5.2 商品管理中的商品添加模块**

管理员在添加商品时要使用到的三个数据库的表:商品表(producttable),商品类别 表(productmaintable)和商品子类别表(productsubtable)。

#### <span id="page-32-3"></span>5.2.1 程序流程图

该模块流程图的文字说明如下:

在管理员登录到台管理系统之后,选择"产品管理系统",再选择里面的"产品添加" ,在右侧页面上就会出现一张添加产品的表格。在这张表格中要填写或选择的产品属性 有以下九项:

① 商品标题:商品的名字,不输入此属性不能添加商品。

② 商品编号:商品的编号,不输入此属性不能添加商品,这个编号由人工自由添加, 添加时系统检查是否与其他以添加商品编号相同,若相同则不能添加。

③ 销售价格:这里的销售价格指的是本网站的销售价格,即折后价,不输入此属性 不能添加商品。

④ 市场价格:这个就是目前市场上对应商品的价格,不输入此属性不能添加商品。

⑤ 图片:为了方面客户能较详细的看到商品,在此对商品图片按展示尺寸分为以下 几个种类,要求各个商品展示图不会出现毛边,显示不清,或图片变形的情况,如需要 根据不同尺寸添加,则在添加时标注各个图片添加的适应尺寸。

⑥ 库存:在前台不显示库存量,但它影响销售。当商品销售出去后(order 状态变为 order received 时, order 中的商品自动减少一个库存)库存减少一个。当库存为零时, 前 台商品页面的购买按钮变为 Out of Stock 按钮, 顾客不能点击此按钮进行购买。当管理 员不输入库存量时,默认库存为无限。

⑦ 分类选择:选择商品存放的分类,即它所属的品牌,不选择此属性不能添加商品。

⑧ 子分类选择:选择分类下存放的子分类,即它所属品牌下的各类产品,如果有子 分类不选择此属性则不能添加商品。

⑨ 商品描述:为了帮助客户更好的了解他们所购买的商品,添加商品的时候可以添 加对其的描述,为了美观,也可以对描述文字进行多功能的编辑,如颜色,字体,项目 分行等。

填完以上的九项商品属性之后就可以点"添加商品"按钮完成整个商品的添加了。 管理员管理添加商品的基流程图如下图 5-1 所示:

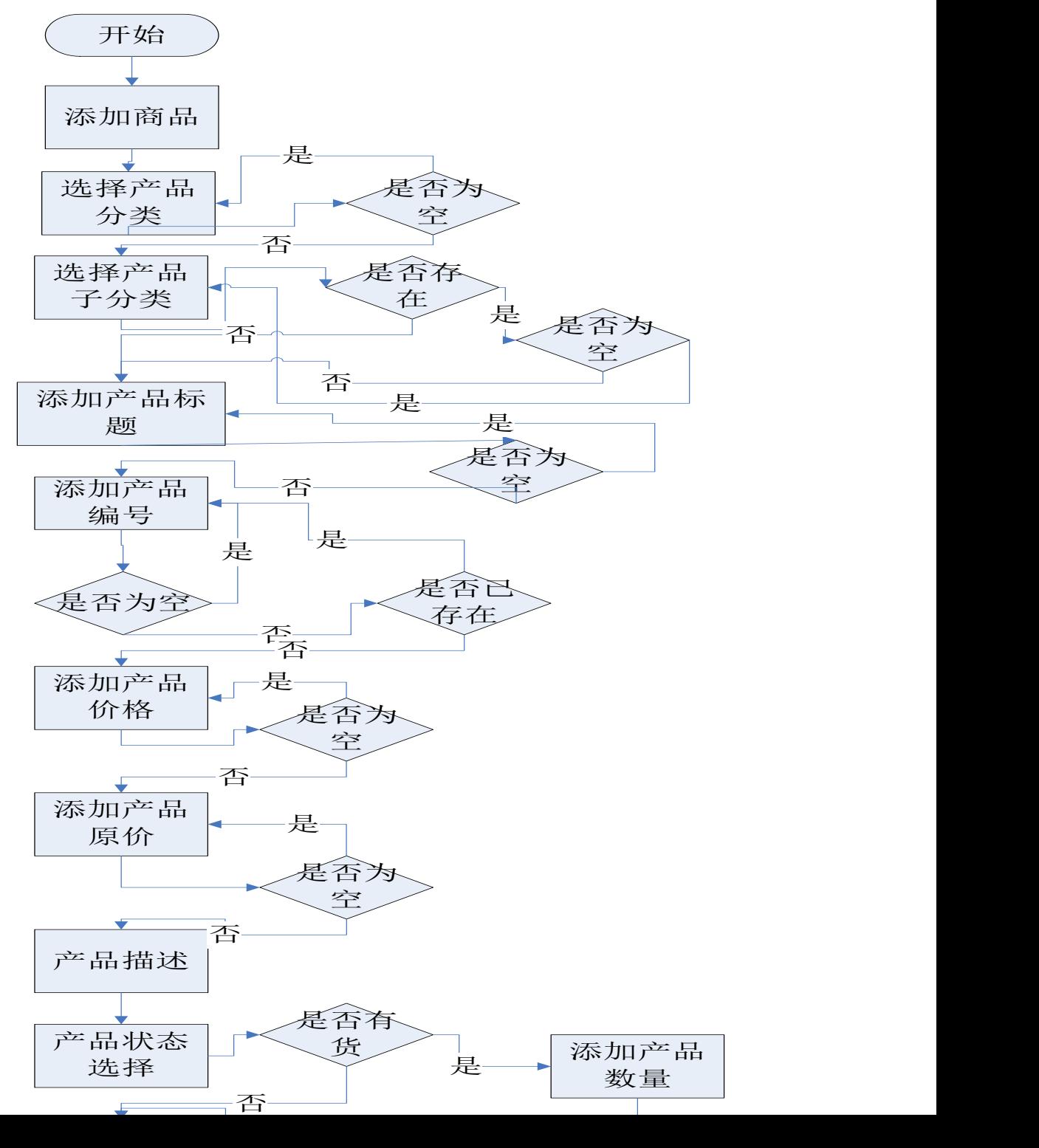

#### 图 5-1 商品添加流程图

#### <span id="page-34-0"></span>5.2.2 关键代码

商品添加部分代码,这部分代码是在 com.unis.zhefiry.manager.productmanager 包里面 的 ServletInsertProduct.java 中的。代码如下:

### **public class** ServletInsertProduct **extends** HttpServlet

### {

{

```
public void doGet(HttpServletRequest request, HttpServletResponse response)
```

```
throws ServletException, IOException
```

```
try
{
    ProductOperation productOper = new ProductOperation();
    int[] a = {};
    SysDataContainer SDC = FormRequest.getFormInput(request);
    a = productOper.InsertProduct(SDC);
    String jumpInfo = "";
    if(a.length == 0){
         request.setAttribute("id","2");
         jumpInfo = "/productmanager/productfail.jsp";
    }
    else
     {
         jumpInfo = "/productmanager/productsucces.jsp";
    }
    RequestDispatcher rd = request.getRequestDispatcher(jumpInfo);
```

```
rd.forward(request, response);
     }
    catch (Exception ex)
     {
         System.out.println("error = " + ex);
     }
}
public void doPost(HttpServletRequest request, HttpServletResponse response)
         throws ServletException, IOException
{
    this.doGet(request,response);
}
public void destroy()
{ }
```
以上是添加商品模块实现的部分代码,其中主要的是 doGet(HttpServletRequest request. HttpServletResponse response)方法, 在此方法中的 request 参数里暂时存放了 insertproduct.jsp 页面中添加商品时的各项参数(如商品名,商品编号等),然后再把这些 参数放入 SysDataContainer 的 SDC 实例中, 再把 SDC 作为参数传给 ProductOperation 的 实例 productOper 的 InsertProduct () 方法中, 在判断了如果这些参数存在并符合要求之 后, 就添加管理员的数据到数据库中, 然后跳转到 productmanager/producsuccest.jsp 页面, 显示添加管理员成功的页面;如果那些参数不存在或是不符合要求,则跳转到 productmanager/productfail.jsp 页面,显示操作失败。

### <span id="page-35-0"></span>**5.3 管理员管理中的管理员添加模块**

}

与添加商品类似,管理员在添加新的管理员时要用到的三个数据库的表:管理员信 息表(managertable),理员权限类型列表(ranktable),理员权限表(userrank)。 5.3.1 程序流程图

<span id="page-35-1"></span>该模块流程图的文字说明如下:

在管理员登录到台管理系统之后, 选择"管理员系统管理", 再选择里面的"产品管 理员",在右侧页面上就会出现一张添加新管理员的表格。在这张表格中要填写或选择的 产品属性有以下五项:

①真实姓名:这里需要添加管理员的真实姓名以便管理,不输入不能添加管理员。

②管理员登录名:在这里需要设置管理员的登录名,这个登录名以后将被用来登录 进此后台管理系统。注意这个名不能重复,不输入此属性不能添加管理员。

③管理员密码:设置管理员登录密码,不输入此属性不能添加管理员。

④确认密码:密码需要确认输入,所以需要输入两遍以确保密码的一致性,不输入 此属性不能添加管理员。

⑤管理员权限:不同的管理员将被限制使用不同的管理模块,将下面列表中的部分 依次列出,被勾选的即为此管理员可以使用的权限,否则为该管理员没有权限使用它们。

整个网站管理系统分为 12 部分,分别是:

(1)左侧功能(2)商品管理(3)货币系统(4)会员系统(5)客户服务系统(6)支付系统(7) 国家设置系统(8)订单系统(9)折扣号系统(10)邮件系统(11)统计系统(12)管理员系统

各个管理员负责各个不同的事务,为了对各个管理员的工作范围进行更好的区分和 管理。需要对管理员的权限进行限制,不同的管理员负责不同的部分。

填完以上的五项管理员属性之后就可以点"添加管理员"按钮完成新管理员的添加 了。

管理员添加模块流程图如图 5-2 所示:

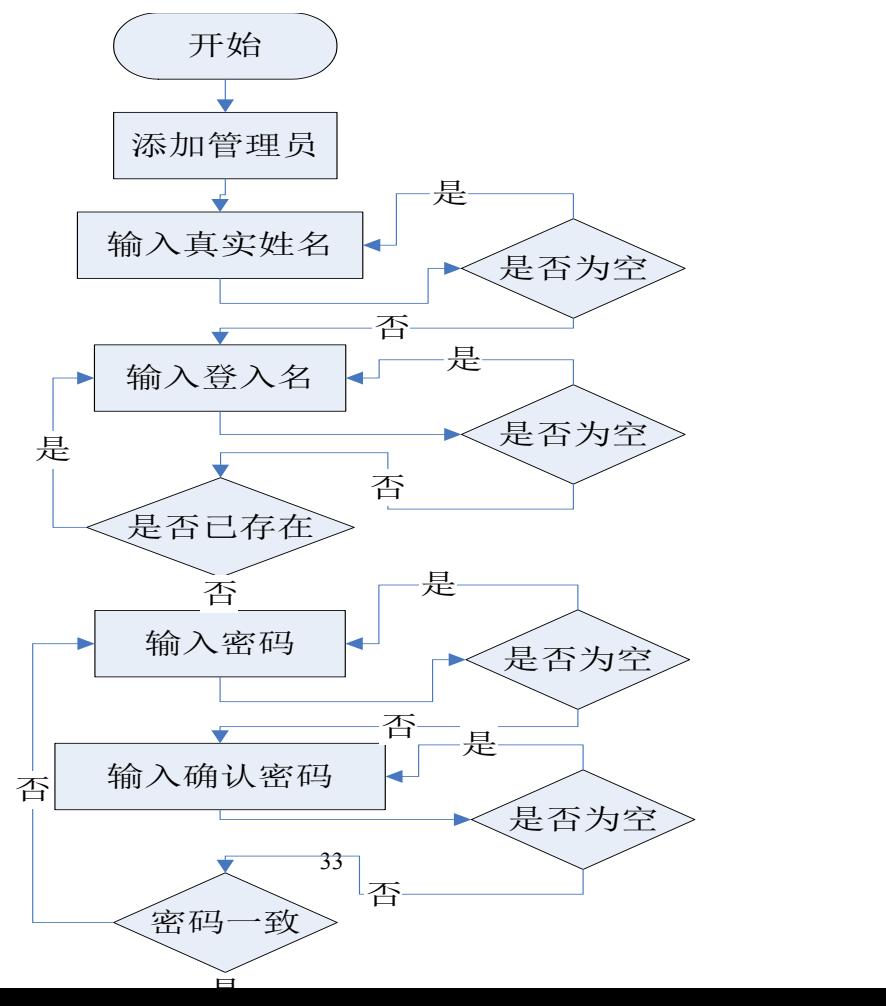

#### 图 5-2 管理员添加流程图

## <span id="page-37-0"></span>5.3.2 关键代码

以下是管理员添加的部分代码,这部分代码是在 com.unis.zhefiry.manager 包里面的 ServletAddManager.java 中的。代码如下:

**public class** ServletAddManager **extends** HttpServlet

```
{
```

```
private static final String CONTENT_TYPE = "text/html; charset=GBK";
```
**public void** init() **throws** ServletException

 $\{\ \}$ 

**public void** doGet(HttpServletRequest request, HttpServletResponse response)

```
throws ServletException, IOException
```
{

```
response.setContentType(CONTENT_TYPE);
```

```
int insertManager[] = null;
```

```
int insertRank[] = null;
```

```
try
```
{

```
SysDataContainer formCon = FormRequest.getFormInputByGBK( request);
formCon.removeDataStream("submit");
```
formCon.removeDataStream("confirm\_password");

SysDataContainer managerInfo = **new** SysDataContainer();

String tempLogName = formCon.getDataInfo("manager\_logname", 0);

String tempName = formCon.getDataInfo("manager\_name", 0);

String tempPassword = formCon.getDataInfo("manager\_password", 0);

```
managerInfo.setDataInfo("manager_logname", tempLogName);
managerInfo.setDataInfo("manager_name", tempName);
managerInfo.setDataInfo("manager_password", tempPassword);
SysDataContainer isInDB = new SysDataContainer();
isInDB = ShowManagerInfo.showManagerInfo(tempLogName, tempName,
        tempPassword);
if (isInDB.getCNT() > 0)
{
    String addErrorInfo = "登陆名已存在";
    request.setAttribute("addErrorInfo",addErrorInfo);
    RequestDispatcher rd = request.getRequestDispatcher(
             "/manager/add_manager.jsp");
    rd.forward(request, response);
}
```
#### **else**

```
{
```

```
insertManager = InsertManager.insertNewManager(managerInfo);
if (insertManager.length == 1)
{
    String manager_id = ShowManagerId.selectManagerId(formCon.
             getDataInfo("manager_logname", 0));
    SysDataContainer rankInfo = new SysDataContainer();
    for (int i = 0; i < formCon.getCNT("rank id"); i++)
    {
         rankInfo.setDataInfo("rank_id",
                               formCon.getDataInfo("rank_id", i));
         rankInfo.setDataInfo("manager_id", manager_id);
    }
    insertRank = InsertRank.insertRankInfo(rankInfo);
```

```
if (insertRank.length \geq 1)
                  {
                       String jumpPageURL = "servletshowmanager";
                       RequestDispatcher rd = request.getRequestDispatcher(
                                jumpPageURL);
                       rd.forward(request, response);
                  }
                  else
                  {
                       System.out.println("插入rank信息失败");
                  }
             }
             else
              {
                  System.out.println("插入manager信息失败!");
             }
         }
    }
    catch (Exception ex)
    {
         System.out.println("error is " + ex);
    }
}
public void doPost(HttpServletRequest request, HttpServletResponse response)
         throws
         ServletException, IOException
{
    doGet(request, response);
}
public void destroy()
```
36

{ }

}

以上是添加管理员模块实现的部分代码,其中主要的是 doGet(HttpServletRequest request, HttpServletResponse response)方法,在此方法中的 request 参数里暂时存放了 add manager.jsp 页面中添加管理员时的各项参数(如管理员真实姓名,管理员登录名, 密码等), 然后再把这些参数放入 SysDataContainer[10]的 managerInfo 和 rankInfo 的两个 实例中,在判断了这些参数符合要求之后,再调用

InsertManager.insertNewManager(managerInfo)和 InsertRank.insertRankInfo(rankInfo)方法把 相应的数据添加到数据库中,在成功添加之后,页面就通过 ServletShowManager.java 跳 转到 show manager.jsp 页面, 显示成功添加了的管理员的信息, 如果未成功添加, 则出现  $"$ 插入 rank 信息失败 $"$ 或 $"$ 插入 manager 信息失败! $"$ 的提示。

## <span id="page-40-0"></span>**5.4 会员系统管理中的反馈客户问题模块**

管理员在反馈客户问题时要使用到的数据库的表:提问表(questiontable)。

<span id="page-40-1"></span>5.4.1 程序流程图

该模块流程图的文字说明如下:

①通过 contact us 页面填写问题:当顾客提交以后在顾客电脑上留一个记号,在下次 顾客再进入 contact us 页面后,则自动填写好顾客前此输入的 full name 和 email。顾客 可以通过点 leave a message 或是从左侧信息栏和底部的 contact us 来进入此页面。

②管理员后台收到问题:当顾客提交问题后,后台则显示此问题,当管理员登录后 台管理系统之后就可以查看到该问题。

③管理员回复问题:在点查看后则进入问题页面,问题页面的上面显示留言编号、 提问时间、提问人姓名、email、回复状态、回复人(管理员登陆 id)(如果没人回复过则 这里显示为空),这些信息下面是具体的提问内容。提问内容下面是一个输入框,管理员 可以回复此问题,则回复内容显示在问题下面,显示时包含:回复时间,回复人姓名、 回复内容。

④管理员发送问题更新 email 给客户:在管理员进行回复后,则网站自动发送一个 email 给客户, 里面包含一个连接, 顾客可以直接点此连接进入此提问页面杳看问题并做 回复。

⑤顾客查看问题并回复:顾客点连接进入后,则可以查看他的问题以及回复,顾客 可以在下面输入问题继续提问。

37

⑥管理员继续回复:在顾客提交此问题后,管理员可以通过查看自己在后台的"查 看回复过的问题"来查看顾客是否有新的回复,直到该问题被解决。

以上六个步骤就是在客户提问之后,管理员处理该问题的具体流程。 反馈客户问题流程图如下图 5-3 所示:

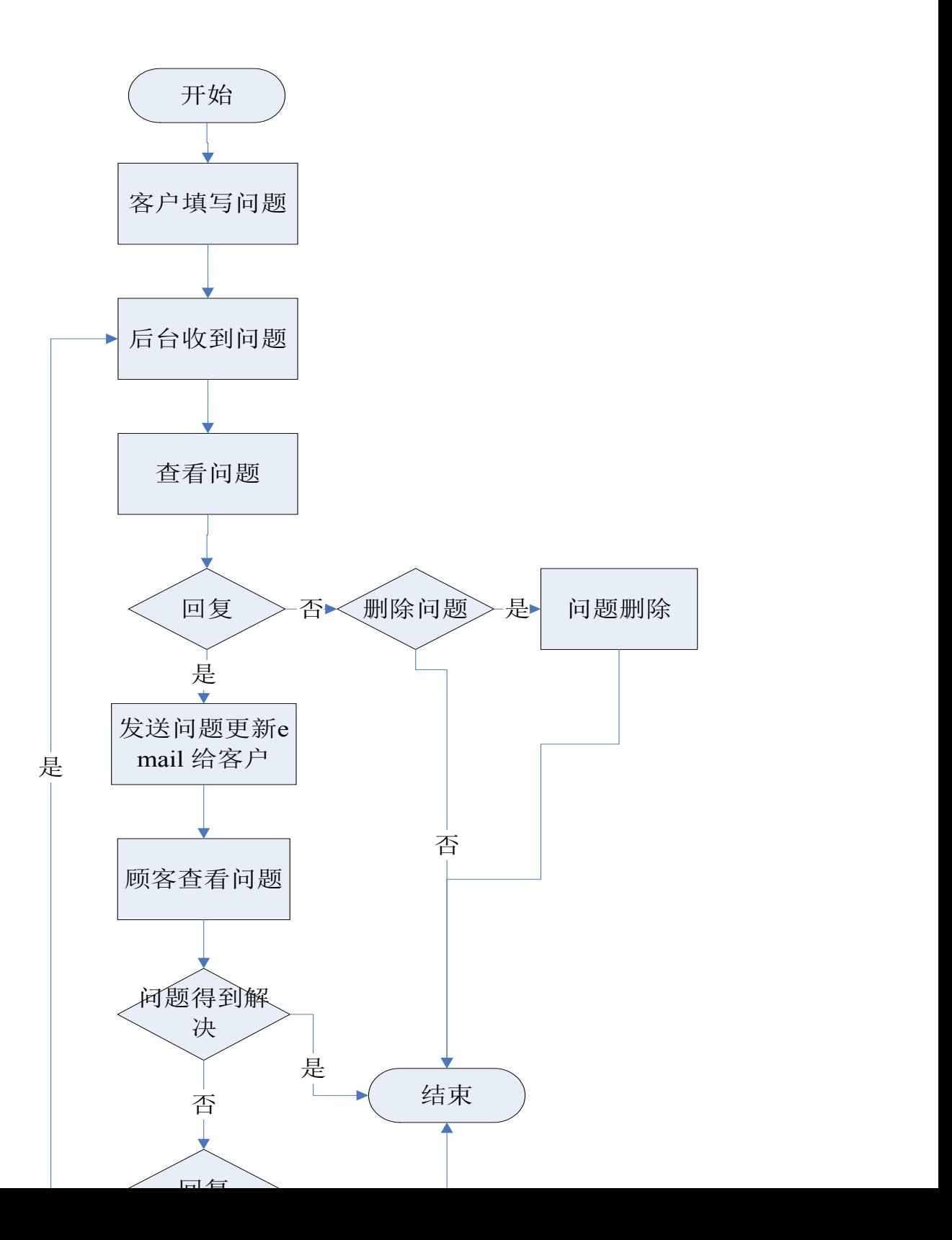

#### 图 5-3 管理员收到客户的反馈后回复问题流程图

### <span id="page-42-0"></span>5.4.2 关键代码

以下是管理员反馈信息给客户的部分代码,这部分代码是在 com.unis.zhefiry.signupemail.contol 包里面的 SendEmailTxt.java 中的。代码如下: **public class** SendEmailTxt

```
{
```

```
public SendEmailTxt()
```
{ }

```
public static boolean sendEmailInfo(SysDataContainer emailInfo)
```
{

```
boolean sendEmailFlag = false;
```
#### **try**

```
{
```
}

```
String email title = emailInfo.getDataInfo("email title", 0);
String email content = emailInfo.getDataInfo("email content",0);
String[] email_address = new String[emailInfo.getCNT("chect_flag")];
for (int i = 0; i < emailInfo.getCNT("chect flag"); i++)
{
    email_address[i] = emailInfo.getDataInfo("chect_flag", i);
}
ZhefiryMailSend zMailSend = new ZhefiryMailSend(email_address);
zMailSend.setSubject(email_title);
sendEmailFlag = zMailSend.sendEMailText(email_content);
```

```
catch (Exception ex)
     {
          System.out.println("error is " + ex);
     }
    return sendEmailFlag;
}
```
}

以上是管理员在收到客户的提问之后回复客户邮件模块实现的部分代码,其中主要 的是 sendEmailInfo(SysDataContainer emailInfo)方法,此方法主要是在接受了 emailInfo 参 数内容之后(其中内容包括邮件的主题,内容,邮件的发送地址),再通过方法 zMailSend.sendEMailText(email\_content)发送文本形式的邮件到指定的邮件地址,当成功 发送之后,设置邮件发送标示为"true",说明对于客户的提问管理员已回复。

## <span id="page-43-0"></span>**5.5 其他模块简介**

本系统中其他模块的功能如下所示:

(1)系统统计管理模块:包括对网站的统计,商品的统计,会员统计。

·网站的统计又可分为:总访问量统计、来路统计、在线浏览明细、页面浏览统计;

·商品的统计又可分为:产品浏览量统计、产品销售统计、时段统计;

·会员统计又可分为:各国会员注册统计、各国会员购买统计、各国会员退货统计、 各国会员再购买统计。

(2)管理员对客户的留言管理模块:包括对客户留言的查看,修改和删除,还可以 开/关留言板,如果管理员在后台把留言板功能关了,那在前台顾客就不能留言。

(3)邮件系统管理模块:包括管理员可以群发给会员相关网站公告和更新网站信息, 管理员也可以把顾客不使用了的或是更新了的邮件地址删除,或是刷新邮件地址。

(4)货币管理模块:管理员可以查看和修改指定的货币的汇率,管理员要根据现实 情况及时做好更改,方便客户购买商品。

(5)支付方式管理模块:包括管理员通过开关支付方式对会员支付方式进行限定。

(6)国家设置系统管理模块:包括对国家及其省份的添加,查看并修改,这里添加 的国家和省份主要是为了在会员注册的时候选择其所在的国家。

## <span id="page-44-0"></span>**5.6 系统界面设计**

由于界面比较多,下面就代表性的截取了几张系统界面运行图,其他的在此不作详 细说明。

<span id="page-44-1"></span>5.6.1 添加商品页面

此页面是实现管理员在后台添加商品的功能,其中具体添加了商品的名称,编号, 价格,原价,商品描述,可以选择商品的类型,有子类型的话也要选择,还有商品的状 态为有货还是无货,有货的时候具体库存量,最后点击按钮完成添加操作,其运行界面 如图 5-4 所示:

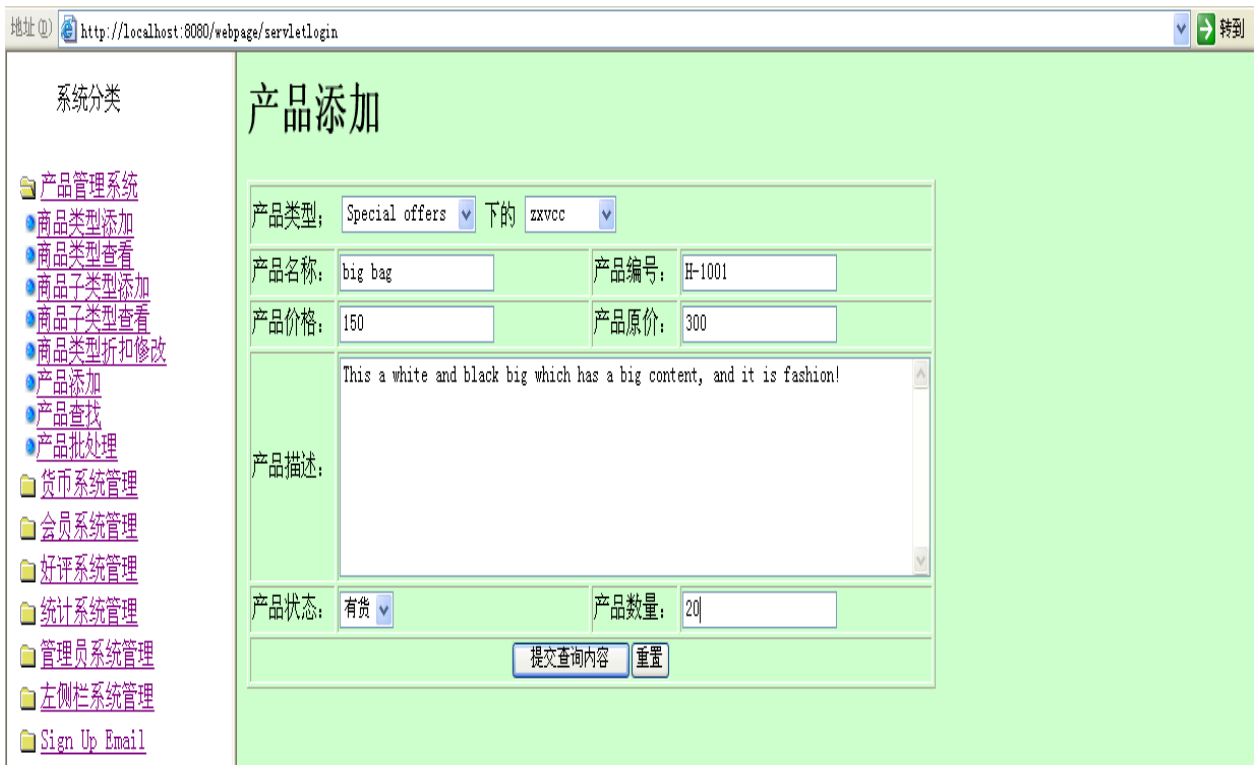

图 5-4 商品添加页面

#### <span id="page-44-2"></span>5.6.2 各国会员统计情况页面

此页面属于系统统计页面,其中各国会员统计页面会统计出到目前为止各个国家的 会员的注册数量,购买产品总数量,购买金额总数和退货产品总数量,其运行界面如图 5-5 所示:

▽→转到

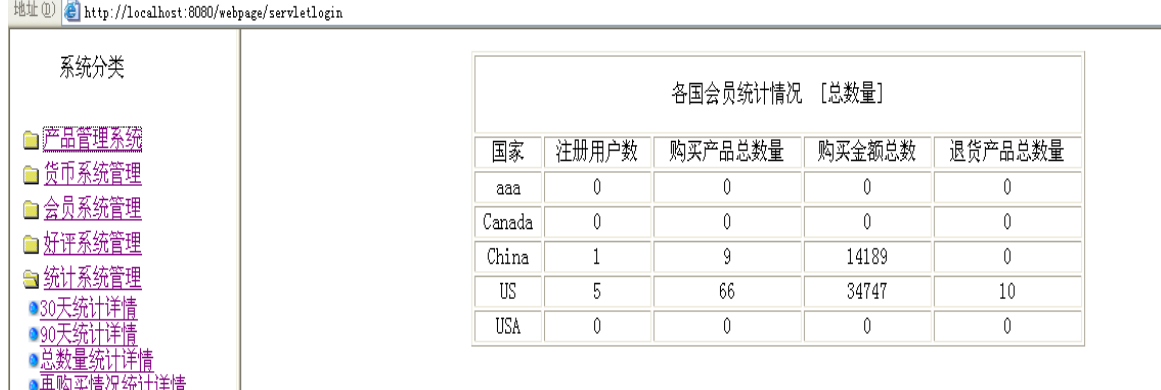

图 5-5 各国会员统计情况界面

<span id="page-45-0"></span>5.6.3 管理员添加页面

此页面主要用于现有管理员对于管理员成员的添加,其中具体添加管理员的真实姓 名,登录名,密码,还可以指定他将要添加的管理员的操作权限,规定他们各自的职责, 其为了更好的明确分工和便于管理后台系统,其运行界面如图 5-6 所示:

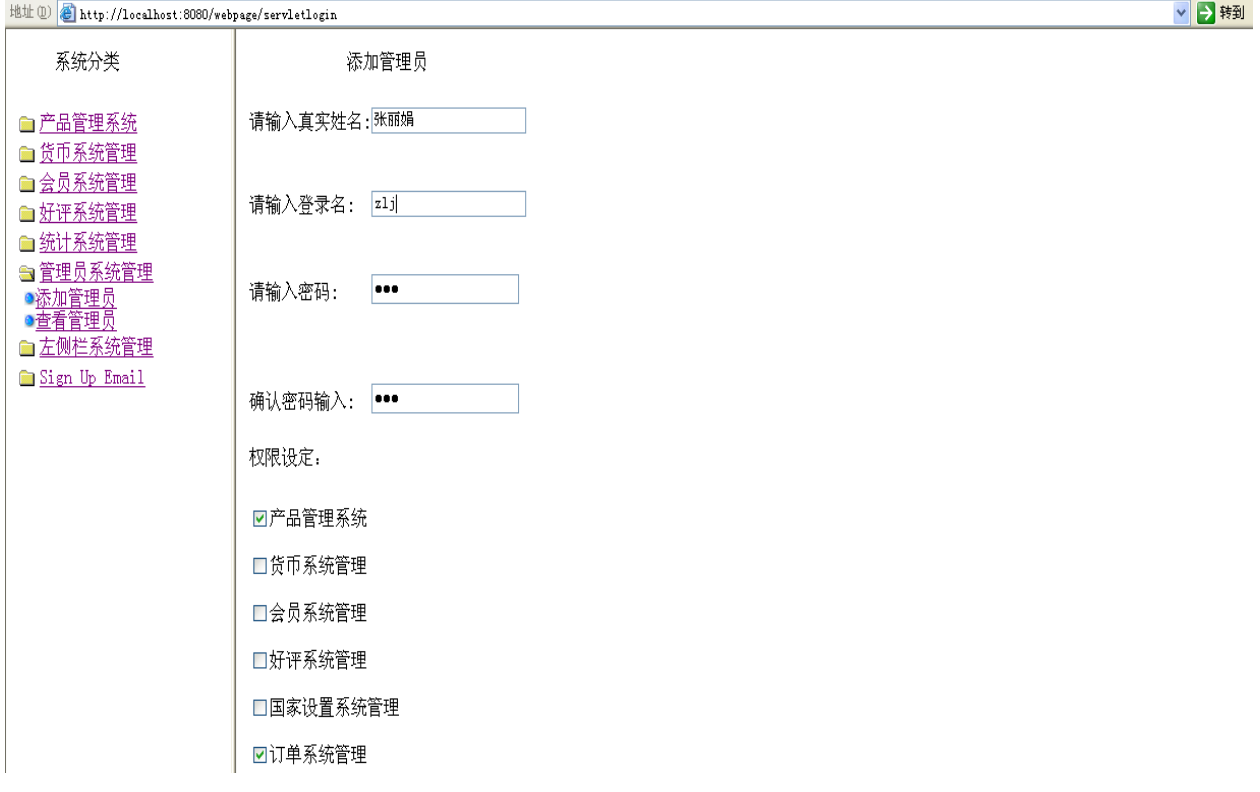

#### 图 5-6 管理员添加页面

## <span id="page-45-1"></span>5.6.4 管理员查看用户留言页面

此页面主要用于管理员对于客户的一些留言好评的查看,管理员在这里可以看到留 言的内容,留言时间等。根据情况,管理员可以删除或更改留言,其运行界面如图 5-7 所示:

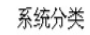

# Feedback List

自产品管理系统 自货币系统管理 自会员系统管理 』<br>全好评系统管理<br>●<u>feedbacklist</u><br>● 国家设置系统管理<br>● 国家设置系统管理 ■订单系统管理 自统计系统管理 自管理员系统管理 ●添加管理员<br>●添加管理员 Sign Up Email

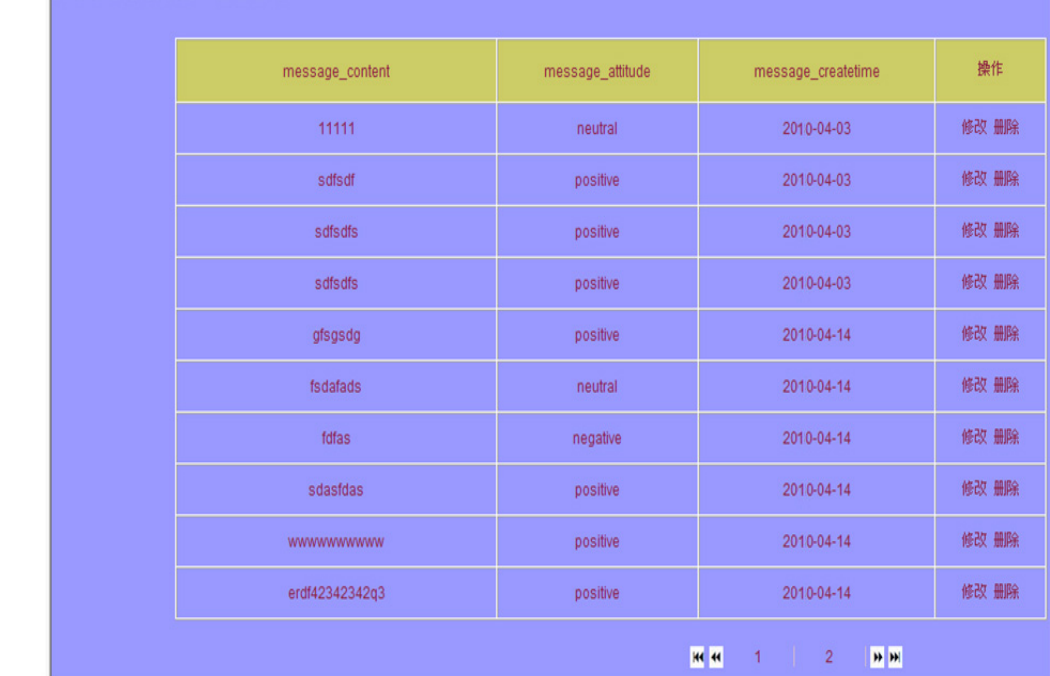

图 5-7 管理员查看用户留言页面

## <span id="page-47-0"></span>总结

本文具体论述了网上购物系统的主要功能及体系结构,重点讨论了系统数据准备、 数据库的逻辑结构分析、各模块系统流程,各功能模块的关联和响应,JSP与后台数据库 连接等关键技术。这些技术的实现满足了系统的需要,优化了系统的性能。因为是第一 次做这么完整的网站,所以碰到的问题也很多,除了一些基本的语法之外,感觉还是一 些考虑问题的思维方式不太得当,比如我的这个网上购物系统后台设计与实现,我感觉 难度比较大的还是统计系统管理那个模块比较难设计,因为过程比较复杂,它里面的一 些逻辑处理就比较难用代码实现。

目前基于该B/S模型的系统还处于实验室阶段,还存在许多问题与不足,如安全性能 还不完善,缺少必要的数据加密系统等,这些功能与技术还需要加以提高和实现。

网上购物系统无论是在开发过程中,还是建成后的日常维护过程中,都需要进行严 格的检测,以保证购物系统的服务质量。随着网上购物系统技术的日趋成熟、网上购物 的优势日趋明显,会有更多的人参与到网上购物的浪潮中来,人类最终将迎接电子商务 时代的来临。

通过这次毕业设计,我充分体会到理论知识的重要性,但更加体会到实践的重要性。 只有通过实践,我们才能发现并解决问题,才能真正掌握一项技术。我会在将来的软件 设计、开发过程中进一步学习,不断提高自己的专业技能。

44

## <span id="page-48-0"></span>参考文献

- [1] 朱少林. 电子商务概论[M]. 北京:人民邮电出版社,2006,33-145.
- [2] 黄明,梁旭,刘冰月. JSP [课程设计](http://10.28.60.4:8080/opac/openlink.php?title=JSP%E8%AF%BE%E7%A8%8B%E8%AE%BE%E8%AE%A1)[M]. 北京:电子工业出版社,2006,5-18.
- [3] 高红岩. Struts [实用开发指南](http://10.28.60.4:8080/opac/openlink.php?title=Struts%E5%AE%9E%E7%94%A8%E5%BC%80%E5%8F%91%E6%8C%87%E5%8D%97):基于 MVC+MyEclipse 的 Java Web 应用开发[M]. 北京:人民邮电 出版社,2007,2-144.
- [4] 王晓军,田中雨,刘跃军等. JSP [动态网站开发基础教程与实验指导](http://10.28.60.4:8080/opac/openlink.php?title=JSP%E5%8A%A8%E6%80%81%E7%BD%91%E7%AB%99%E5%BC%80%E5%8F%91%E5%9F%BA%E7%A1%80%E6%95%99%E7%A8%8B%E4%B8%8E%E5%AE%9E%E9%AA%8C%E6%8C%87%E5%AF%BC)[M]. 北京:机械工业出版社, 2008,98-155.
- [5] 陈绍钧. 新编 SQL Server 2005 [数据库管理入门与提高](http://10.28.60.4:8080/opac/openlink.php?title=%E6%96%B0%E7%BC%96SQL+Server+2005%E6%95%B0%E6%8D%AE%E5%BA%93%E7%AE%A1%E7%90%86%E5%85%A5%E9%97%A8%E4%B8%8E%E6%8F%90%E9%AB%98)[M]. 北京:电子工业出版社,2008, 233-370.
- [6] [林巧民](http://10.28.60.4:8080/opac/openlink.php?author=%E6%9E%97%E5%B7%A7%E6%B0%91). JSP [动态网站开发实用教程](http://10.28.60.4:8080/opac/openlink.php?title=JSP%E5%8A%A8%E6%80%81%E7%BD%91%E7%AB%99%E5%BC%80%E5%8F%91%E5%AE%9E%E7%94%A8%E6%95%99%E7%A8%8B)[M]. 北京:电子工业出版社,2009,105-144.
- [7] 王琬茹. SQL Server 2005 [数据库原理及应用教程](http://10.28.60.4:8080/opac/openlink.php?title=SQL+Server+2005%E6%95%B0%E6%8D%AE%E5%BA%93%E5%8E%9F%E7%90%86%E5%8F%8A%E5%BA%94%E7%94%A8%E6%95%99%E7%A8%8B)[M]. 北京:人民邮电出版社,2008,57-169.
- [8] 张志强,陈永强. SQL Server 2005 数据库原理及应用教程[M]. 北京:人民邮电出版社,2007, 105-145.
- [9] Paul Nielsen. SQL Server 2005 宝典[M]. 北京:人民邮电出版社,2008,5-134.
- [10] 周桓,王殊宇. JSP 项目开发全程实录[M]. 北京:清华大学出版社,2008,244-378.